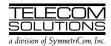

# **DIGITAL CLOCK DISTRIBUTOR**

# **500 SERIES**

# **OPERATIONS**

# (Release 5.01.xx)

| CONTENTS |                                                       | PAGE | Tables          | Page                                                                                                    |
|----------|-------------------------------------------------------|------|-----------------|----------------------------------------------------------------------------------------------------|
| 1.       | GENERAL                                               | . 1  |                 |                                                                                                    |
| 2.       | TASKS                                                 | . 1  | C. Steps        | lard Cards                                                                                                    |
| 3.       | COMMAND CONVENTIONS                                   | . 3  |                 | ard Alarm Integration Times 27<br>n/Event Summary 64                                                                           |
| 4.       | SHELF ADDRESSING                                      | . 4  | 1. GENER        | 241                                                                                                    |
| 5.       | STANDARD VS. NONSTANDARD CARDS                        | . 4  |                 |                                                                                                    |
| 6.       | PROVISIONING SEQUENCE                                 | . 6  | ing Teleco      | practice provides procedures for operat-<br>om Solutions' Digital Clock Distributor<br>System. The language used in this prac- |
| 7.       | SECURITY                                              | . 7  | tice is Tra     | ansaction Language 1 (TL1). To use the in this practice, an MIS card (part num-<br>1018-25) is required.                       |
| 8.       | DATABASE DOWNLOAD                                     | . 7  |                 | never this practice is reissued, the reason                                                                                    |
| 9.       | FACTORY SETTINGS                                      | . 7  |                 | will be given in this paragraph.  following abbreviations are used in this                                                     |
| Cho      | arts                                                  |      | document:       | ionowing appreviations are used in this                                                                                        |
| 2.       | Logon/Logoff                                          | . 9  | GPS<br>GTI      | Global Positioning System<br>GPS Timing Interface                                                                              |
|          | Security Information                                  |      | GTR             | GPS Timing Antenna/Receiver                                                                                                    |
|          | Communication Port Configuration System Configuration |      | LTI<br>MIS      | LORAN-C Timing Interface<br>Maintenance Interface, System                                                                      |
| 6.       |                                                       |      | MRC             | Multi-Reference Controller                                                                                                    |
|          | Put Card In Service                                   |      | PSM             | Precision Synchronization Monitor                                                                                              |
|          | Take Card Out of Service                              |      | TO              | Timing Output                                                                                                    |
|          | Delete Card from Database                             |      |                 |                                                                                                    |
|          | Card Configuration                                    |      | 0 74016         |                                                                                                    |
|          | Reference Input Ports                                 |      | 2. TASKS        |                                                                                                    |
| 12.      | Monitor Input Ports                                   | . 48 | <b>201</b> m 11 | - A linta that tanks are series in the case of the                                                                             |
|          | Timing Output Ports                                   |      |                 | e A lists the tasks required to operate the                                                                                    |
|          | Output Synchronization Source GPS Information         |      | perform th      | System and the charts that show how to                                                                                         |
| IJ.      | GF3                                                   | . 03 | Derrorm m       | IC LASNS.                                                                                                    |

### Table A. Tasks

| CHART                  | TASK                                                                                                    |  |
|------------------------|----------------------------------------------------------------------------------------------------|--|
|                        | LOGON/LOGOFF                                                                                                    |  |
| 1                      | Logon     Logoff                                                                                                    |  |
|                        | ALARM & STATUS INFORMATION                                                                                                    |  |
| 2                      | <ul> <li>Silence alarms</li> <li>Display all current alarms</li> <li>Display current alarms in specified equipment</li> <li>Display current conditions in all equipment</li> <li>Display current conditions in specified equipment</li> <li>Display current port alarms in specified equipment</li> <li>Display message log</li> <li>Clear message log</li> </ul> |  |
|                        | SECURITY INFORMATION                                                                                                    |  |
| 3                      | <ul> <li>Display access level of a single user</li> <li>Display access level of all users</li> <li>Assign user</li> <li>Change password</li> <li>Change user name, password, &amp; access level</li> <li>Reassign lost name or password of system administrator</li> <li>Delete user</li> </ul>                                                                   |  |
| COV                    | MMUNICATION PORT CONFIGURATION                                                                                                    |  |
| 4                      | <ul><li>Display communication parameters</li><li>Change communication parameters</li><li>Drop DTR signal for 5 seconds</li></ul>                                                                                                    |  |
| SYSTEM CONFIGURATION   |                                                                                                    |  |
| 5                      | <ul><li>Display date and time</li><li>Change date and time</li><li>Reset system</li><li>Display system name</li><li>Change system name</li></ul>                                                                                                    |  |
| ENTER CARD IN DATABASE |                                                                                                    |  |
| 6                      | <ul> <li>Enter clock card</li> <li>Enter GTI card</li> <li>Enter LTI card</li> <li>Enter MRC card</li> <li>Enter PSM card</li> <li>Enter timing output card</li> </ul>                                                                                                    |  |

## Table A. Tasks (Contd)

| CHART | TASK                                                                                                    |
|-------|----------------------------------------------------------------------------------------------------|
|       | PUT CARD IN SERVICE                                                                                                    |
| 7     | <ul> <li>Restore clock card</li> <li>Restore GTI card</li> <li>Restore LTI card</li> <li>Restore MRC card</li> <li>Restore PSM card</li> <li>Restore timing output card</li> </ul>                                                                                                    |
|       | TAKE CARD OUT OF SERVICE                                                                                                    |
| 8     | Remove clock card Remove GTI card Remove LTI card Remove MRC card Remove PSM card Remove timing output card                                                                                                    |
|       | DELETE CARD FROM DATABASE                                                                                                    |
| 9     | <ul> <li>Delete clock card</li> <li>Delete GTI card</li> <li>Delete LTI card</li> <li>Delete MRC card</li> <li>Delete PSM card</li> <li>Delete timing output card</li> </ul>                                                                                                    |
|       | CARD CONFIGURATION                                                                                                    |
| 10    | <ul> <li>Display parameters for GTI and timing output cards</li> <li>Display GTI card parameters</li> <li>Change GTI card parameters</li> <li>Display timing output card parameters</li> <li>Change timing output card parameters</li> </ul>                                                                                                    |
|       | REFERENCE INPUT PORTS                                                                                                    |
| 11    | <ul> <li>Enter port</li> <li>Restore port</li> <li>Display performance monitoring data</li> <li>Clear performance monitoring data</li> <li>Display framing, priority, reference type, &amp; signal type</li> <li>Change framing, priority, reference type, &amp; signal type</li> <li>Display threshold</li> <li>Change threshold</li> <li>Display alarm severity</li> <li>Change alarm severity</li> <li>Remove port</li> <li>Delete port</li> </ul> |

#### Table A. Tasks (Contd)

| CHART | TASK                                                                                                    |  |  |
|-------|----------------------------------------------------------------------------------------------------|--|--|
|       | MONITOR INPUT PORTS                                                                                                    |  |  |
| 12    | <ul> <li>Enter port</li> <li>Restore port</li> <li>Display performance monitoring data</li> <li>Clear performance monitoring data</li> <li>Display framing &amp; signal type</li> <li>Display threshold</li> <li>Change threshold</li> <li>Display alarm severity</li> <li>Change alarm severity</li> <li>Remove port</li> <li>Delete port</li> </ul> |  |  |
|       | TIMING OUTPUT PORTS                                                                                                    |  |  |
| 13    | <ul> <li>Enter port</li> <li>Restore port</li> <li>Display signal type</li> <li>Change signal type</li> <li>Remove port</li> <li>Delete port</li> </ul>                                                                                                    |  |  |
| Ol    | OUTPUT SYNCHRONIZATION SOURCE                                                                                                    |  |  |
| 14    | <ul> <li>Display source mode for timing output cards</li> <li>Change source mode for timing output cards</li> <li>Select source for timing output cards</li> <li>Release source for timing output cards</li> </ul>                                                                                                    |  |  |
|       | GPS INFORMATION                                                                                                    |  |  |
| 15    | Display GPS statistics                                                                                                    |  |  |

#### 3. COMMAND CONVENTIONS

- **3.01** For a more complete description of the TL1 language syntax and language structure, refer to the User's Guide section of this manual.
- **3.02** The following symbols are used in the input and response messages:
  - [ ] encloses an optional parameter
  - { } encloses a group of parameters, at least one of which must be entered
  - l separates alternative parameters
  - separates Command Code fields
  - & means "and" as a&b (a and b)
  - && means "through" as a&&d (a through d)
  - : separates parameter blocks
  - , separates parameters within a block
  - terminates a command and causes execution
  - " " encloses text formatted for a machine
  - /\* \*/ encloses an explanation of the message indicates a space in a response
  - < > encloses a parameter
  - ... indicates a line of parameters may be repeated as necessary in a response

#### 4. SHELF ADDRESSING

**4.01** A particular shelf in a particular system is addressed through the tid. All commands are directed to the master shelf of the system unless an expansion or remote shelf identifier is added to the tid. When seen in a response, the sid identifies the shelf that is reporting the condition.

**4.02** The shelf types are identified as follows:

*Master*: The shelf that is the communications interface for the system and contains the highest-quality clocks in the system.

*Expansion:* A shelf that has no input cards, no clock cards, and is timed from the master shelf via a ribbon cable (generally collocated with the master shelf).

*Remote:* A shelf that contains timing input cards and uses timing signals from the master or an expansion shelf (generally located distant from the master shelf).

**4.03** When directing a command to a shelf in a system without remote shelves (which can have up to three expansion shelves), modify the tid (if necessary) as follows:

<tid><tid>= Master shelf or LPR shelf <tid>E1 = Expansion shelf #1 <tid>E2 = Expansion shelf #2 <tid>E3 = Expansion shelf #3

**4.04** If the system includes a remote shelf, a maximum of two expansion shelves can be collocated with the master shelf, and no expansion shelves can be timed from the remote shelf. Therefore, modify the tid (if necessary) as follows:

<tid> = Master shelf or LPR shelf <tid>E1 = Expansion shelf #1 <tid>E2 = Expansion shelf #2 <tid>E3 = Remote shelf **Note:** In a system with a remote shelf, E3 is used to identify the remote shelf even if there are no expansion shelves.

**Note:** To allow the master and remote shelf to communicate (transfer commands and responses), the COM3 port on the master shelf must be connected to the COM3 port on the remote shelf.

**4.05** The tid can be omitted if the system is being addressed locally or if there is only one system that can be accessed. Otherwise, the tid must be included to ensure that the correct shelf is addressed.

#### 5. STANDARD VS. NONSTANDARD CARDS

**5.01** Standard cards are those cards which contain a database where card configuration information is stored. Also, standard cards can communicate with the MIS card. Nonstandard cards do not contain a database and cannot communicate with the MIS card. Table B lists the standard cards; all other cards are nonstandard.

Table B. Standard Cards

| CARD             | PART NUMBER  |
|------------------|--------------|
| Version 5 MRC-EA | 090-45010-56 |
| Version 5 MRC-T  | 090-45010-53 |
| Version 5 PSM-T  | 090-45025-53 |
| Version 5 TO-EA  | 090-45029-51 |
| Version 5 TOTA-5 | 090-45012-52 |

**5.02** Standard cards are shipped with factory settings for those parameters which can be set. These settings are stored in the card database. When the standard card is entered (ENT-EQPT command), the card information (factory settings, serial number, CLEI code, etc.) is copied to the MIS card which stores a complete shelf database about all cards.

**5.03** Nonstandard cards are not entered into the database, cannot communicate with the MIS card, and show as unequipped if queried.

**5.04** Standard cards and ports must go through the sequence listed below. Failure to follow the listed sequence will result in a deny message.

Card installed: when the card is first installed, all outputs are enabled and the card and ports perform their prescribed function. In this state, the card cannot communicate with the MIS card; therefore, card information and alarm reporting is not sent to the MIS card.

Card entered: after the card is entered via the ENT-EQPT command, the card information and entered card configuration is copied to the system database in the MIS card and stored in nonvolatile memory; outputs are squelched and alarms are not reported.

Port entered: (applies only to input cards, monitor cards, and timing output cards) after the port is entered via the ENT-PORT command, the entered port configuration is copied to the system database in the MIS card and stored in nonvolatile memory; outputs are squelched and alarms are not reported.

Card restored: after the card is restored via the RST-EQPT command, the card performs all its prescribed functions (except that the inputs and outputs of input cards, monitor cards, and timing output cards are disabled); outputs are enabled and alarms are reported.

Port restored: (applies only to input cards, monitor cards, and timing output cards) after the port is restored via the RST-PORT command, the card is in the same state as card restored above.

Port removed: (applies only to input cards, monitor cards, and timing output cards) after the port is removed via the RMV-PORT command, the card performs all its prescribed functions except that the removed port is squelched; alarms are reported.

Card removed: after the card is removed via the RMV-EQPT command, the card no longer performs its prescribed functions; outputs are squelched and alarms are not reported.

Port deleted: (applies only to input cards, monitor cards, and timing output cards) after the port is deleted via the DLT-PORT command, the card performs all its prescribed functions except that the deleted port is removed from the system database; outputs are squelched and alarms are reported.

Card deleted: after the card is deleted via the DLT-EQPT command, the card is erased from the system database; outputs are squelched and alarms are not reported.

**5.05** Nonstandard cards are fully functional (all inputs and outputs enabled) when plugged into the shelf.

#### 6. PROVISIONING SEQUENCE

**6.01** Use the steps in Table C to put a system in service.

Caution: Using an EDIT command on an in-service input or output card will cause a service interruption. The interruption will occur because the transmission circuits will be reinitialized.

Table C. Steps to Put a System in Service

| STEP | ACTION                                                                          | COMMAND TO USE |
|------|---------------------------------------------------------------------------------|----------------|
| 1    | Insert cards into shelf                                                         | N/A            |
| 2    | Log on                                                                          | ACT-USER       |
| 3    | Set communication parameters (Note 1)                                           | ED-COM         |
| 4    | Enter current date and time (or local hour if connected to a GTI card) (Note 2) | ED-DAT         |
| 5    | Enter system/shelf identification                                               | SET-SID        |
| 6    | Assign users                                                                    | ENT-USER-SECU  |
| 7    | Enter cards into sytem database                                                 | ENT-EQPT       |
| 8    | Enter ports into system database                                                | ENT-PORT       |
| 9    | Set source mode for timing output cards                                         | SET-ATTR-CONT  |
| 10   | Set output protection type for timing output cards                              | SET-ATTR-CONT  |
| 11   | Set notification codes for port events                                          | SET-ATTR-PORT  |
| 12   | Set threshold level for monitored parameters                                    | SET-TH-PORT    |
| 13   | Put cards in service                                                            | RST-EQPT       |
| 14   | Put ports in service                                                            | RST-PORT       |

#### Notes:

- 1. If any communication parameters are changed which causes loss of communication, set the terminal parameters to match the set parameters, then restart the terminal.
- 2. Failure to use the ED-DAT command to set the current date and time on initial power-up will result in erroneous time stamps on alarms and events reported by the MIS card.
- 3. For standard cards (Table B), use all the steps above; for nonstandard cards, use Steps 1 through 6 only.

#### 7. SECURITY

**7.01** Security is controlled by a combination of a switch on the MIS card and by assigning users with passwords and particular access levels. To enable security, both the switch setting must be correct and all users must have non-null passwords. Once security is enabled, access to commands is controlled by assigning levels to users.

#### A. Switch Setting

**7.02** To enable security, section 4 of SW1 on the MIS card must be set to the ON position. From the factory, the switch is set for no security (section 4 is in the OFF position). While in this configuration, all commands can be accessed without logging onto the system. For all the switch settings on the MIS card, refer to the Card Information section of this manual.

#### **B.** Command Levels

**7.03** Security consists of restricting access to commands. Restriction is accomplished by requiring a particular access level for each command. The access level is listed with each command in the applicable chart. The access levels are from 1 (lowest) to 5 (highest). Each user is assigned an access level allowing access to all commands at that level and below. One user (the system administrator) with level 5 can access all commands.

**7.04** As shipped from the factory, one user is assigned with a user name of "super", a password of

"sparky", and an access level of 5. Additional users can be assigned up to a maximum of 16.

#### 8. DATABASE DOWNLOAD

**8.01** Database downloading is the process of copying card configuration information from the nonvolatile memory in the MIS card to the standard cards. Database downloading is used to automatically configure standard cards, which do not have nonvolatile memory, following a power cycle of the card or the shelf.

**8.02** Section 5 of switch SW1 on the MIS card controls whether the card database configuration is downloaded from the MIS card to the standard cards. To enable downloading, section 5 must be set to ON. When enabled, the database download will occur when a standard card is power cycled (does not require a craft terminal).

**8.03** If section 5 of SW1 is set to OFF, the switch settings on the card will control the card configuration. In this case, if a card is replaced, a message indicating a database mismatch will occur and the card must be provisioned by commands (requires a craft terminal).

#### 9. FACTORY SETTINGS

**9.01** For a list of factory settings, refer to the Card Information section of this manual.

# Chart 1. Logon/Logoff

| TASK                       | PROCEDURE                                                                                                    |  |
|----------------------------|----------------------------------------------------------------------------------------------------|--|
| have been ass              | This chart provides the steps for logging on and logging off the System. The user name and password must have been assigned using the ENT-USER-SECU command unless the factory-supplied user name (super) and password (sparky) are being used. |  |
| Note: The use as assigned. | r name and password are case (uppercase/lowercase) sensitive and must be entered exactly                                                                                                    |  |
| Logon                      | Access level 1 is required to use this command. Enter:                                                                                                    |  |
|                            | ACT-USER:[ <tid>]:<username>:<ctag>::<password>;</password></ctag></username></tid>                                                                                                    |  |
| Response:                  |                                                                                                    |  |
|                            | <pre><source identifier=""/> <date> <time> M <ctag> COMPLD</ctag></time></date></pre>                                                                                                    |  |
| Logoff                     | Access level 1 is required to use this command. Enter:                                                                                                    |  |
|                            | CANC-USER:[ <tid>]:<username>:<ctag>;</ctag></username></tid>                                                                                                    |  |
|                            | Response:                                                                                                    |  |
|                            | <pre><source identifier=""/> <date> <time> M <ctag> COMPLD</ctag></time></date></pre>                                                                                                    |  |

### Chart 2. Alarm & Status Information

| TASK                                                           | PROCEDURE                                                                                                    |  |  |
|----------------------------------------------------------------|----------------------------------------------------------------------------------------------------|--|--|
| This chart pro                                                 | This chart provides the steps for silencing audible alarms, and for displaying alarms, conditions, and messages.                              |  |  |
| Silence Access level 1 is required to use this command. Enter: |                                                                                                    |  |  |
|                                                                | OPR-ACO-ALL:[ <tid>]::<ctag>;</ctag></tid>                                                                                                    |  |  |
|                                                                | Response:                                                                                                    |  |  |
|                                                                | <pre><source identifier=""/> <date> <time> M <ctag> COMPLD</ctag></time></date></pre>                                                         |  |  |
| Display<br>All Current                                         | Access level 1 is required to use this command. Enter:                                                                                        |  |  |
| Alarms                                                         | RTRV-ALM-ALL:[ <tid>]:ALL:<ctag>;</ctag></tid>                                                                                                |  |  |
|                                                                | Response:                                                                                                    |  |  |
|                                                                | If there are no alarms, the format is:                                                                                                    |  |  |
|                                                                | <pre><source identifier=""/> <date> <time> M <ctag> COMPLD</ctag></time></date></pre>                                                         |  |  |
|                                                                | If there is at least one alarm to report, the format is:                                                                                      |  |  |
|                                                                | <pre><source identifier=""/> <date> <time> M <ctag> COMPLD</ctag></time></date></pre>                                                         |  |  |
|                                                                | <pre><aid>:<ntfcncde>,<condtype>,<service effecting="">,</service></condtype></ntfcncde></aid></pre>                                          |  |  |
|                                                                | aid = see Table E ntfcncde = notification code:  CR = critical alarm  MJ = major alarm  MN = minor alarm  NA = not alarmed  NR = not reported |  |  |
|                                                                | condtype = see Table E service effecting = the effect on service: SA = service effecting NSA = not service effecting                          |  |  |
|                                                                | date = date of the alarm time = time of the alarm conddescr = see Table E                                                                     |  |  |

Chart 2. Alarm & Status Information (Contd)

| TASK                   | PROCEDURE                                                                                                    |  |
|------------------------|----------------------------------------------------------------------------------------------------|--|
| Display<br>Current     | Access level 1 is required to use this command. Enter:  RTRV-ALM-EQPT: [ <tid>]:<card>:<ctag>;</ctag></card></tid>                                                                                                    |  |
| Alarms in<br>Specified |                                                                                                    |  |
| Equipment              | $ \begin{array}{lll} card & = card: \\ CLK-a & = clock \ card \ (a=1-2) \\ SHELF & = shelf \\ GTI-a & = GTI \ card \ (a=1-2) \\ LTI-a & = LIT \ card \ (a=1-2) \\ MRC-a & = MRC \ card \ (a=1-2) \\ PSM-a & = PSM \ card \ (a=1-11) \\ TO-a & = TO \ card \ (a=1-10) \\ \end{array} $ |  |
|                        | Response:                                                                                                    |  |
|                        | If there are no alarms in the specified card, the format is:                                                                                                    |  |
|                        | <pre><source identifier=""/> <date> <time> M <ctag> COMPLD</ctag></time></date></pre>                                                                                                    |  |
|                        | If there is at least one alarm to report in the specified card, the format is:                                                                                                    |  |
|                        | <pre></pre>                                                                                                    |  |
|                        | aid = see Table E  ntfcncde = notification code:  CR = critical alarm  MJ = major alarm  MN = minor alarm  NA = not alarmed  NR = not reported  condtype = see Table E  service effecting = the effect on service:                                                                    |  |
|                        | $SA = service effecting \\ NSA = not service effecting \\ date = date of the alarm \\ time = time of the alarm \\ conddescr = see Table E$                                                                                                    |  |

Chart 2. Alarm & Status Information (Contd)

| TASK                 | PROCEDURE                                                                                                    |  |
|----------------------|----------------------------------------------------------------------------------------------------|--|
| Display<br>Current   | Access level 1 is required to use this command. Enter:                                                                                        |  |
| Conditions<br>in All | <pre>RTRV-COND-EQPT:[<tid>]:ALL:<ctag>;</ctag></tid></pre>                                                                                    |  |
| Equipment            | Response:                                                                                                    |  |
|                      | <pre></pre>                                                                                                    |  |
|                      | aid = see Table E ntfcncde = notification code:  CR = critical alarm  MJ = major alarm  MN = minor alarm  NA = not alarmed  NR = not reported |  |
|                      | typerep = see Table A in the Input/Output Reference Guide section of this manual, and also see condtype in Table E in this section            |  |
|                      | service effecting = the effect on service:  SA = service effecting  NSA = not service effecting                                               |  |
|                      | conddescr = see Table E                                                                                                    |  |

Chart 2. Alarm & Status Information (Contd)

| TASK                    | PROCEDURE                                                                                                    |  |
|-------------------------|----------------------------------------------------------------------------------------------------|--|
| Display<br>Current      | Access level 1 is required to use this command. Enter:                                                                                                    |  |
| Conditions in Specified | <pre>RTRV-COND-EQPT:[<tid>]:<card>:<ctag>;</ctag></card></tid></pre>                                                                                                    |  |
| Equipment               | card = card: $CLK-a$ = clock card (a = 1-2) $FUSE-a$ = fuse (a = 1-2) $GTI-a$ = $GTI$ card (a = 1-2) $LTI-a$ = $LIT$ card (a = 1-2) $MRC-a$ = $MRC$ card (a = 1-2) $PSM-a$ = $PSM$ card (a = 1-11) $TO-a$ = $TO$ card (a = 1-10) |  |
|                         | Response: <pre></pre>                                                                                                    |  |
|                         | aid = see Table E ntfcncde = notification code:                                                                                                    |  |
|                         | typerep = see Table A in the Input/Output Reference Guide section of this manual, and also see condtype in Table E                                                                                                    |  |
|                         | service effecting = the effect on service:  SA = service effecting  NSA = not service effecting                                                                                                    |  |
|                         | conddescr = see Table E                                                                                                    |  |

Chart 2. Alarm & Status Information (Contd)

| TASK                    | PROCEDURE                                                                                                    |  |
|-------------------------|----------------------------------------------------------------------------------------------------|--|
| Display<br>Current Port | Access level 1 is required to use this command. Enter:                                                                                                    |  |
| Alarms in<br>Specified  | <pre>RTRV-ALM-PORT:[<tid>]:<port>:<ctag>;</ctag></port></tid></pre>                                                                                                    |  |
| Equipment               | port $ = \text{port:} \\ \text{MRC-a-b} &= \text{MRC card } (a = 1-2) \text{ and port} \\ (b = 1-4 \text{ or ALL}) \\ \text{PSM-a-b} &= \text{PSM card } (a = 1-11) \text{ and port} \\ (b = 1-4 \text{ or ALL}) \\ \text{TO-a-b} &= \text{TO card } (a = 1-10) \text{ and port} \\ (b = 1-10 \text{ or ALL}) \\ \end{aligned} $                                                                                                  |  |
|                         | Response:                                                                                                    |  |
|                         | If there are no port alarms on the specified card, the format is:                                                                                                    |  |
|                         | <pre><source identifier=""/> <date> <time> M <ctag> COMPLD</ctag></time></date></pre>                                                                                                    |  |
|                         | If there is at least one port alarm on the specified card, the format is:                                                                                                    |  |
|                         | <pre></pre>                                                                                                    |  |
|                         | $\begin{array}{lll} \text{aid} & = \text{see Table E} \\ \text{ntfcncde} & = \text{notification code:} \\ & \text{CR} & = \text{critical alarm} \\ & \text{MJ} & = \text{major alarm} \\ & \text{MN} & = \text{minor alarm} \\ & \text{NA} & = \text{not alarmed} \\ & \text{NR} & = \text{not reported} \\ & \text{condtype} & = \text{see Table E} \\ & \text{service effecting} & = \text{the effect on service:} \end{array}$ |  |
|                         | $SA = service \ effecting$ $NSA = not \ service \ effecting$ $date = date \ of \ the \ alarm$ $time = time \ of \ the \ alarm$ $conddescr = see \ Table \ E$                                                                                                    |  |

Chart 2. Alarm & Status Information (Contd)

| TASK                   | PROCEDURE                                                                             |  |
|------------------------|---------------------------------------------------------------------------------------|--|
| Display<br>Message Log | Access level 1 is required to use this command. Enter:                                |  |
|                        | RTRV-LOG:[ <tid>]:<card>:<ctag>::LOG;</ctag></card></tid>                             |  |
|                        | Response:                                                                             |  |
|                        | <pre><source identifier=""/> <date> <time> M <ctag> COMPLD</ctag></time></date></pre> |  |
|                        | " <message>" */</message>                                                             |  |
| Clear<br>Message Log   | Access level 3 is required to use this command. Enter:                                |  |
|                        | <pre>INIT-LOG:[<tid>]:<card>:<ctag>::LOG;</ctag></card></tid></pre>                   |  |
|                        | Response:                                                                             |  |
|                        | <pre><source identifier=""/> <date> <time> M <ctag> COMPLD</ctag></time></date></pre> |  |

## Chart 3. Security Information

| TASK                        | PROCEDURE                                                                                                    |  |
|-----------------------------|----------------------------------------------------------------------------------------------------|--|
| tory, there is a            | This chart provides the steps for displaying and changing security parameters. As shipped from the factory, there is one user named "super" with a password of "sparky" and an access level of 5. For password protection to be enabled, section 4 of switch SW1 on the MIS card must be set to the ON position.                           |  |
| Note: The use: as assigned. | r name and password are case (uppercase/lowercase) sensitive and must be entered exactly                                                                                                    |  |
| Display<br>Access Level     | Access level 5 is required to use this command. Enter:                                                                                                    |  |
| of a Single<br>User         | RTRV-USER-SECU:[ <tid>]:<username>:<ctag>; Response:</ctag></username></tid>                                                                                                    |  |
|                             | <pre><source identifier=""/> <date> <time> M <ctag> COMLPD</ctag></time></date></pre>                                                                                                    |  |
| Display<br>Access Level     | Access level 5 is required to use this command. Enter:                                                                                                    |  |
| of All Users                | RTRV-USER-SECU:[ <tid>]:ALL:<ctag>;</ctag></tid>                                                                                                    |  |
|                             | Response:                                                                                                    |  |
|                             | <pre><source identifier=""/> <date> <time> M <ctag> COMLPD</ctag></time></date></pre>                                                                                                    |  |
| Assign User                 | Access level 5 is required to use this command. This command enters a new user into the system. A maximum of 16 users can be assigned. Enter:                                                                                                    |  |
|                             | <pre>ENT-USER-SECU:[<tid>]:<username>:<ctag>::<password>,,</password></ctag></username></tid></pre>                                                                                                    |  |
|                             | username = name of new user (up to 10 alpha-numeric characters) password = password for new user (see note below) access level = access level of new user (1–4 with 4 the highest [5 is reserved for system administrator])                                                                                                    |  |
|                             | Note: The password can have a minimum of 1 character and a maximum of 10 characters. At least one alpha character must be used. Alpha characters can be uppercase, lowercase, or a mixture of both. Any printable character can be used except: comma (,), colon (:), semicolon (;), null (), space (), ampersand (&), and equal sign (=). |  |
|                             | Response:                                                                                                    |  |
|                             | <pre><source identifier=""/> <date> <time> M <ctag> COMPLD</ctag></time></date></pre>                                                                                                    |  |

Chart 3. Security Information (Contd)

| TASK                     | PROCEDURE                                                                                                    |
|--------------------------|----------------------------------------------------------------------------------------------------|
| Change<br>Password       | Access level 1 is required to use this command. This command enters a new user into the system. Up to eight users are allowed. Enter:                                                                                                    |
|                          | <pre>ED-PID:[<tid>]:<username>:<ctag>::<old password="">,</old></ctag></username></tid></pre>                                                                                                    |
|                          | username = name of user whose password is being changed<br>old password = existing password<br>new password = new password (see note below)                                                                                                    |
|                          | <b>Note:</b> The password can have a minimum of 1 character and a maximum of 10 characters. At least one alpha character must be used. Alpha characters can be uppercase, lowercase, or a mixture of both. Any printable character can be used except: comma (,), colon (:), semicolon (;), null (), space (), ampersand (&), and equal sign (=). |
|                          | Response:                                                                                                    |
|                          | <pre><source identifier=""/> <date> <time> M <ctag> COMPLD</ctag></time></date></pre>                                                                                                    |
| Change<br>User Name,     | Access level 5 is required to use this command. Enter:                                                                                                    |
| Password, & Access Level | <pre>ED-USER-SECU:[<tid>]:<old username="">:<ctag>::</ctag></old></tid></pre>                                                                                                    |
|                          | old username = name of user whose name, password, and/or access level is being changed                                                                                                    |
|                          | new username = new user name (up to 10 alpha-numeric characters) new password = new password (see note below)                                                                                                    |
|                          | new access level = new access level (1–4 with 4 the highest [5 is reserved for the system administrator])                                                                                                    |
|                          | <b>Note:</b> The password can have a minimum of 1 character and a maximum of 10 characters. At least one alpha character must be used. Alpha characters can be uppercase, lowercase, or a mixture of both. Any printable character can be used except: comma (,), colon (:), semicolon (;), null (), space (), ampersand (&), and equal sign (=). |
|                          | Response:                                                                                                    |
|                          | <pre><source identifier=""/> <date> <time> M <ctag> COMPLD</ctag></time></date></pre>                                                                                                    |

## Chart 3. Security Information (Contd)

| TASK                                  | PROCEDURE                                                                                                    |
|---------------------------------------|----------------------------------------------------------------------------------------------------|
| Reassign<br>Lost Name                 | If the name or password of the system administrator has been lost, proceed as follows:                                                                                                    |
| or Password Of System Administra- tor | <ol> <li>Remove the MIS card and set section 4 of switch SW1 to OFF to disable password protection (allows any user access to all commands).</li> <li>Replace the MIS card and wait approximately 60 seconds.</li> <li>If the system administrator's name has been lost, use the RTRV-USER-SECU command to determine the name of the level 5 user (system administrator) as follows:</li> </ol> |
|                                       | RTRV-USER-SECU:[ <tid>]:<username>:<ctag>;</ctag></username></tid>                                                                                                    |
|                                       | Response:                                                                                                    |
|                                       | <pre><source identifier=""/> <date> <time> M <ctag> COMLPD</ctag></time></date></pre>                                                                                                    |
|                                       | 4. Use the ED-USER-SECU to change the name or password as follows:                                                                                                    |
|                                       | ED-USER-SECU:[ <tid>]:<old username="">:<ctag>::</ctag></old></tid>                                                                                                    |
|                                       | old username = name of user whose name, password, and/or access level is being changed  new username = new user name (up to 10 alpha-numeric characters)  new password = new password (see note below)  new access level = new access level ( with 4 the highest [5 is reserved for the system administrator])                                                                                  |
|                                       | <b>Note:</b> The password can have a minimum of 1 character and a maximum of 10 characters. At least one alpha character must be used. Alpha characters can be uppercase, lowercase, or a mixture of both. Any printable character can be used except: comma (,), colon (:), semicolon (;), null (), space (), ampersand (&), and equal sign (=).                                               |
|                                       | Response:                                                                                                    |
|                                       | <pre><source identifier=""/> <date> <time> M <ctag> COMPLD</ctag></time></date></pre>                                                                                                    |
|                                       | 5. Remove the MIS card and set section 4 of switch SW1 to ON to enable password protection.                                                                                                    |
|                                       | 6. Replace the MIS card and wait approximately 60 seconds.                                                                                                    |

Chart 3. Security Information (Contd)

| TASK        | PROCEDURE                                                                               |  |
|-------------|-----------------------------------------------------------------------------------------|--|
| Delete User | Access level 5 is required to use this command. Enter:                                  |  |
|             | <pre>DLT-USER-SECU:[<tid>]:<username>:<ctag>;</ctag></username></tid></pre>             |  |
|             | username = name of user being deleted (the system administrator can-<br>not be deleted) |  |
|             | Response:                                                                               |  |
|             | <pre><source identifier=""/> <date> <time> M <ctag> COMPLD</ctag></time></date></pre>   |  |

Chart 4. Communication Port Configuration

| TASK                 |                                                                                                  | PROCEDURE                                                                                                    |
|----------------------|--------------------------------------------------------------------------------------------------|----------------------------------------------------------------------------------------------------|
| This chart pro       | This chart provides the steps for displaying and changing the communication parameters.          |                                                                                                    |
| Display<br>Communi-  | Access level 1 is required to                                                                    | use this command. Enter:                                                                                                    |
| cation<br>Parameters | RTRV-COM:[ <tid< td=""><td>&gt;]:COM-a:ctag;</td></tid<>                                         | >]:COM-a:ctag;                                                                                                    |
|                      | a                                                                                                | = communication port number (1–3 or ALL)                                                                                                    |
|                      | Response:                                                                                        |                                                                                                    |
|                      | M <ctag> COMP "COM-a"</ctag>                                                                     |                                                                                                    |
|                      | /* <paud>,<m< td=""><td>onitor&gt;,<keepalive>,<comtype>,</comtype></keepalive></td></m<></paud> | onitor>, <keepalive>,<comtype>,</comtype></keepalive>                                                                                                    |
|                      | baud                                                                                             | = data rate (baud rate) for this communication port:<br>9600 = 9600 baud<br>1200 = 1200 baud                                                                                                 |
|                      | monitor                                                                                          | = specifies whether this communication port is allowed to view communication messages associated with other ports:  ALW = allowed INH = inhibited                                            |
|                      | keepalive                                                                                        | = specifies whether this communication port is allowed to autonomously output a COMPL messages every 15 to 20 minutes:  ALW = allowed INH = inhibited                                        |
|                      | comtype                                                                                          | = communication type for this communication port:  X25 = PAD  MODEM = modem  TERM = dumb terminal  REMOTE = remote shelf                                                                     |
|                      | endoftext                                                                                        | = specifies an additional end-of-text character for this communication port:  0 = no additional end-of-text character x = the additional end-of-text character which is a hexadecimal number |
|                      | echo                                                                                             | = specifies whether this communication port allows local echo: ALW = allowed INH = inhibited                                                                                                 |
|                      | alarmmessage                                                                                     | = specifies whether alarm and event messages are allowed to be transmitted from this communication port:  ALW = allowed INH = inhibited                                                      |

Chart 4. Communication Port Configuration (Contd)

| TASK                                              | PROCEDURE                                                                                                    |
|---------------------------------------------------|----------------------------------------------------------------------------------------------------|
| Display<br>Communication<br>Parameters<br>(Contd) | hwcontrol = specifies whether external equipment is allowed to stop the DCD system from sending messages by setting the clear to send (CTS) lead low, or continue messages by setting the CTS lead high on this communication port:  ALW = allowed INH = inhibited  swcontrol = specifies whether user is allowed to use a Control-s key combination to stop the DCD system from sending messages or use a Control-q key combination to cause the DCD system to continue sending messages via this communication port:  ALW = allowed INH = inhibited |
| Change<br>Communi-                                | Access level 3 is required to use this command. Enter:                                                                                                    |
| cation<br>Parameters                              | <pre>ED-COM:[<tid>]:COM-a:ctag::[<baud>],[<monitor>],         [<keepalive>],[<comtype>],[<endoftext>],[<echo>],         [<alarmmessage>],[<hwcontrol>],[<swcontrol>];</swcontrol></hwcontrol></alarmmessage></echo></endoftext></comtype></keepalive></monitor></baud></tid></pre>                                                                                                    |
|                                                   | a = communication port number (1–3) baud = data rate (baud rate) for this communication port (baud rate for port 2 can only be changed by a switch on the MIS card):  9600 = 9600 baud 1200 = 1200 baud (null) = no change                                                                                                    |
|                                                   | monitor = specifies whether this communication port is allowed to view communication messages associated with other ports:  ALW = allowed INH = inhibited (null) = no change                                                                                                    |
|                                                   | keepalive = specifies whether this communication port is allowed to autonomously output a COMPL messages every 15 to 20 minutes:  ALW = allowed INH = inhibited (null) = no change                                                                                                    |
|                                                   | comtype = specifies the communication type for this communication port:  X25 = PAD  MODEM = modem  TERM = dumb terminal  REMOTE = remote shelf  (null) = no change                                                                                                    |

Chart 4. Communication Port Configuration (Contd)

| TASK                                                  | PROCEDURE                                                                                                    |
|-------------------------------------------------------|----------------------------------------------------------------------------------------------------|
| Change<br>Communi-<br>cation<br>Parameters<br>(Contd) | endoftext = specifies an additional end-of-text character for this communication port:  0 = no additional end-of-text character x = the additional end-of-text character which is a hexadecimal number (1-9F) (refer to an ASCII table for the hexadecimal code for a particular character)                           |
|                                                       | (null) = no change echo = specifies whether this communication port allows local echo: ALW = allowed INH = inhibited                                                                                                    |
|                                                       | (null) = no change  alarmmessage = specifies whether alarm and event messages are allowed to be transmitted from this communication port:  ALW = allowed  INH = inhibited  (null) = no change                                                                                                    |
|                                                       | hwcontrol = specifies whether external equipment is allowed to stop the DCD system from sending messages by setting the clear to send (CTS) lead low, or cause the DCD system to continue sending messages by setting the CTS lead high on this communication port:  ALW = allowed INH = inhibited (null) = no change |
|                                                       | swcontrol = specifies whether user is allowed to use a Control-s key combination to stop the DCD system from sending messages, or use a Control-q key combination to cause the DCD system to continue sending messages via this communication port:  ALW = allowed INH = inhibited (null) = no change                 |
|                                                       | Response:                                                                                                    |
|                                                       | <pre><source identifier=""/> <date> <time> M <ctag> COMPLD</ctag></time></date></pre>                                                                                                    |
| Drop DTR<br>Signal for                                | Access level 3 is required to use this command. Enter:                                                                                                    |
| 5 Seconds                                             | <pre>INIT-COM:[<tid>]:COM-a:ctag;</tid></pre>                                                                                                    |
|                                                       | a = communication port number (1–3) or ALL                                                                                                    |
|                                                       | Response:                                                                                                    |
|                                                       | <pre><source identifier=""/> <date> <time> M <ctag> COMPLD</ctag></time></date></pre>                                                                                                    |

# Chart 5. System Configuration

| TASK                                             | PROCEDURE                                                                                                    |  |
|--------------------------------------------------|----------------------------------------------------------------------------------------------------|--|
| included for di<br>included is a s<br>TELECOM. T | This chart provides the steps for displaying the date & time and changing the date & time. Steps are included for displaying and changing the system name, and how to reset the system database. Also included is a step for displaying the MIS card software revision. The system name is set at the factory to TELECOM. The system name is entered (optional) as the target identifier (tid) and is included with every response from the system as the source identifier (sid). |  |
| Refer to Part 4                                  | 4, Shelf Addressing, for expansion or remote shelf addressing details.                                                                                                    |  |
| Display<br>Date & Time                           | Access level 1 is required to use this command. Enter:                                                                                                    |  |
|                                                  | <pre>RTRV-HDR:[<tid>]::<ctag>;</ctag></tid></pre>                                                                                                    |  |
|                                                  | Response:                                                                                                    |  |
|                                                  | <pre><source identifier=""/> <date> <time> M <ctag> COMPLD</ctag></time></date></pre>                                                                                                    |  |
| Change<br>Date & Time                            | Access level 4 is required to use this command. If connected to a GTI card, the system will adjust the minutes and seconds to coincide with UTC time. The current hour (entered with <time>) will be used so that local time is displayed. Enter:</time>                                                                                                    |  |
|                                                  | ED-DAT:[ <tid>]::<ctag>::{<date>,<time>};</time></date></ctag></tid>                                                                                                    |  |
|                                                  | date = date in the format yyyy-mm-dd:<br>yyyy = year (1997–2096)<br>mm = month (01–12)<br>dd = day (01–31)                                                                                                    |  |
|                                                  | time = time in the format hh-mm-ss:  hh = hour (00-23)  mm = minute (00-59)  ss = second (00-59)                                                                                                    |  |
|                                                  | current hour = current local hour (00–23)                                                                                                    |  |
|                                                  | Response:                                                                                                    |  |
|                                                  | <pre><source identifier=""/> <date> <time> M <ctag> COMPLD</ctag></time></date></pre>                                                                                                    |  |

Chart 5. System Configuration (Contd)

| TASK                     | PROCEDURE                                                                                                    |  |
|--------------------------|----------------------------------------------------------------------------------------------------|--|
| Reset<br>System          | Access level 4 is required to use this command. Enter:                                                                                                    |  |
|                          | <pre>INIT-SYS:[<tid>]:MIS:<ctag>::<reset>;</reset></ctag></tid></pre>                                                                                                    |  |
|                          | reset = type of reset:  9 = resets all security information and the source ID (SID) to the factory settings (there will be only one user named "super" with a password of "sparky", and the DCD system SID will be TELECOM); also all card information will be deleted (no cards will be entered in the data- base); also all communication parameters will be reset to factory settings |  |
|                          | Response:                                                                                                    |  |
|                          | <pre><source identifier=""/> <date> <time> M <ctag> COMPLD</ctag></time></date></pre>                                                                                                    |  |
| Display<br>System        | Access level 1 is required to use this command. Enter:                                                                                                    |  |
| Name                     | <pre>RTRV-HDR:[<tid>]::<ctag>;</ctag></tid></pre>                                                                                                    |  |
|                          | Response:                                                                                                    |  |
|                          | <pre><source identifier=""/> <date> <time> M <ctag> COMPLD</ctag></time></date></pre>                                                                                                    |  |
| Change<br>System<br>Name | Access level 4 is required to use this command. This command changes the source identifier for a system. Enter:                                                                                                    |  |
| Ivame                    | SET-SID: <old name="">::<ctag>::<new name="">;</new></ctag></old>                                                                                                    |  |
|                          | old name new name = old source identifier of the system = new source identifier of the system (20 characters max using letters, numbers, and hyphens; the source identi- fier must begin with a letter; the target's CLLI code [if available] is recommended as the source identifier, or the office name can be used)                                                                   |  |
|                          | Response:                                                                                                    |  |
|                          | <pre><source identifier=""/> <date> <time> M <ctag> COMPLD</ctag></time></date></pre>                                                                                                    |  |

### Chart 6. Enter Card in Database

| TASK                | PROCEDURE                                                                                                    |
|---------------------|----------------------------------------------------------------------------------------------------|
| This chart pro      | ovides the steps for entering cards into the system database with the card parameters.                                                                                                    |
| Enter Clock<br>Card | Access level 4 is required to use this command. Enter:                                                                                                    |
|                     | ENT-EQPT:[ <tid>]:CLK-a:<ctag>::,,,,;</ctag></tid>                                                                                                    |
|                     | a = clock card slot (1 or 2)                                                                                                    |
|                     | Response:                                                                                                    |
|                     | <pre><source identifier=""/> <date> <time> M <ctag> COMPLD</ctag></time></date></pre>                                                                                                    |
| Enter GTI<br>Card   | Access level 4 is required to use this command. Enter:                                                                                                    |
| oaru                | <pre>ENT-EQPT:[<tid>]:GTI-a:<ctag>::<framing>,</framing></ctag></tid></pre>                                                                                                    |
|                     | a = GTI card slot (1 or 2)                                                                                                    |
|                     | framing = framing type:  CAS = channel assigned signaling  CAS4 = channel assigned signaling with frame aligned sequence with cyclic redundancy check 4  CRC4 = frame alignment sequence framing with cyclic redundancy check 4  D4 = D4 framing format ESF = ESF framing format FAS = frame alignment sequence framing  troublecode = output signals when card has major alarm: ALW = AIS is sent on all outputs INH = all outputs are squelched osc1 = clock type on oscillator 1 (OSC A) input: |
|                     | RB = rubidium QTZ = quartz                                                                                                    |
|                     | osc2 = clock type on oscillator 2 (OSC B) input:  RB = rubidium  QTZ = quartz                                                                                                    |
|                     | integration = integration time until an alarm is declared:  1 = see Table D  2 = see Table D  3 = see Table D  4 = see Table D                                                                                                    |
|                     | Response:                                                                                                    |
|                     | <pre><source identifier=""/> <date> <time> M <ctag> COMPLD</ctag></time></date></pre>                                                                                                    |

## Chart 6. Enter Card in Database (Contd)

| TASK              | PROCEDURE                                                                             |
|-------------------|---------------------------------------------------------------------------------------|
| Enter LTI<br>Card | Access level 4 is required to use this command. Enter:                                |
|                   | <pre>ENT-EQPT:[<tid>]:LTI-a:<ctag>::,,,,;</ctag></tid></pre>                          |
|                   | a = LTI card slot (1 or 2)                                                            |
|                   | Response:                                                                             |
|                   | <pre><source identifier=""/> <date> <time> M <ctag> COMPLD</ctag></time></date></pre> |
| Enter MRC<br>Card | Access level 4 is required to use this command. Enter:                                |
|                   | <pre>ENT-EQPT:[<tid>]:MRC-a:<ctag>::,,,,;</ctag></tid></pre>                          |
|                   | a = MRC card slot (1 or 2)                                                            |
|                   | Response:                                                                             |
|                   | <pre><source identifier=""/> <date> <time> M <ctag> COMPLD</ctag></time></date></pre> |
| Enter PSM<br>Card | Access level 4 is required to use this command. Enter:                                |
| Caru              | <pre>ENT-EQPT:[<tid>]:PSM-a:<ctag>::,,,,;</ctag></tid></pre>                          |
|                   | a = PSM card slot (1-11)                                                              |
|                   | Response:                                                                             |
|                   | <pre><source identifier=""/> <date> <time> M <ctag> COMPLD</ctag></time></date></pre> |

Chart 6. Enter Card in Database (Contd)

| TASK            | PROCEDURE                                                                                              |  |  |
|-----------------|----------------------------------------------------------------------------------------------------|--|--|
| Enter<br>Timing | ess level 4 is required to use this command. Enter:                                                    |  |  |
| Output Card     | <pre>ENT-EQPT:[<tid>]:TO-a:<ctag>::<framing>,<troublecode>,</troublecode></framing></ctag></tid></pre> |  |  |
|                 | a = TO card slot (1-10)                                                                                |  |  |
|                 | framing = framing type:                                                                                |  |  |
|                 | CAS = channel assigned signaling                                                                       |  |  |
|                 | CAS4 = channel assigned signaling with frame aligned sequence with cyclic redundancy check 4           |  |  |
|                 | CRC4 = frame alignment sequence framing with cyclic redundancy check 4                                 |  |  |
|                 | D4 = D4 framing format                                                                                 |  |  |
|                 | ESF = ESF framing format                                                                               |  |  |
|                 | FAS = frame alignment sequence framing                                                                 |  |  |
|                 | troublecode = output signals when card fails:                                                          |  |  |
|                 | ALW = AIS is sent on all outputs INH = all outputs are squelched                                       |  |  |
|                 | INH = all outputs are squelched portseverity = alarm type caused by port failure:                      |  |  |
|                 | MJ = major                                                                                             |  |  |
|                 | MN = minor                                                                                             |  |  |
|                 | Response:                                                                                              |  |  |
|                 | <pre><source identifier=""/> <date> <time> M <ctag> COMPLD</ctag></time></date></pre>                  |  |  |

**Table D. GTI Card Alarm Integration Times** 

| INTEGRATION<br>PARAMETER |               | ALARM INTEGRATION TIME (SIGNAL DEFECT ONLY) |                |               |          |
|--------------------------|---------------|---------------------------------------------|----------------|---------------|----------|
| SETTING                  | GTI CARD TYPE | MINOR ALARM                                 |                | MAJOR ALARM   |          |
| 1                        | GTI -13       | 4 hours                                     |                | 24 hours      |          |
|                          | GTI -15       | Rubidium ref:                               | 4 hours        | Rubidium ref: | 24 hours |
|                          |               | Quartz ref:                                 | 3/4 hour       | Quartz ref:   | 6 hours  |
| 2                        | GTI -13       | 3 hours                                     |                | 18 hours      |          |
|                          | GTI -15       | Rubidium ref:                               | 8 hours        | Rubidium ref: | 48 hours |
|                          |               | Quartz ref:                                 | no minor alarm | Quartz ref:   | 6 hours  |
| 3                        | GTI -13       | 1 hour                                      |                | 6 hours       |          |
|                          | GTI -15       | Rubidium ref:                               | no minor alarm | Rubidium ref: | 24 hours |
|                          |               | Quartz ref:                                 | no minor alarm | Quartz ref:   | 1 hour   |
| 4                        | GTI -13       | 10 minutes                                  |                | 1 hour        |          |
|                          | GTI -15       | Rubidium ref:                               | 1/2 hour       | Rubidium ref: | 1 hour   |
|                          |               | Quartz ref:                                 | 1/2 hour       | Quartz ref:   | 1 hour   |

Note: The GTI types are -13 (part # 090-42140-13) and -15 (part # 090-42140-15). The times listed are the times from when a SIGNAL DEFECT occurs until a minor or major alarm is declared.

### Chart 7. Put Card In Service

| TASK                  | PROCEDURE                                                                                    |  |  |
|-----------------------|----------------------------------------------------------------------------------------------|--|--|
| This chart pro        | ovides the steps for putting cards into service. Once in service, cards can report alarm and |  |  |
| Restore<br>Clock Card | Access level 4 is required to use this command. Enter:                                       |  |  |
|                       | <pre>RST-EQPT:[<tid>]:CLK-a:<ctag>;</ctag></tid></pre>                                       |  |  |
|                       | a = clock card slot (1 or 2)                                                                 |  |  |
|                       | Response:                                                                                    |  |  |
|                       | <pre><source identifier=""/> <date> <time> M <ctag> COMPLD</ctag></time></date></pre>        |  |  |
| Restore GTI<br>Card   | Access level 4 is required to use this command. Enter:                                       |  |  |
| Cara                  | <pre>RST-EQPT:[<tid>]:GTI-a:<ctag>;</ctag></tid></pre>                                       |  |  |
|                       | a = GTI card slot (1 or 2)                                                                   |  |  |
|                       | Response:                                                                                    |  |  |
|                       | <pre><source identifier=""/> <date> <time> M <ctag> COMPLD</ctag></time></date></pre>        |  |  |
| Restore LTI<br>Card   | Access level 4 is required to use this command. Enter:                                       |  |  |
| Caru                  | <pre>RST-EQPT:[<tid>]:LTI-a:<ctag>;</ctag></tid></pre>                                       |  |  |
|                       | a = LTI card slot (1 or 2)                                                                   |  |  |
|                       | Response:                                                                                    |  |  |
|                       | <pre><source identifier=""/> <date> <time> M <ctag> COMPLD</ctag></time></date></pre>        |  |  |
| Restore<br>MRC Card   | Access level 4 is required to use this command. Enter:                                       |  |  |
| Wiito Caru            | <pre>RST-EQPT:[<tid>]:MRC-a:<ctag>;</ctag></tid></pre>                                       |  |  |
|                       | a = MRC card slot (1 or 2)                                                                   |  |  |
|                       | Response:                                                                                    |  |  |
|                       | <pre><source identifier=""/> <date> <time> M <ctag> COMPLD</ctag></time></date></pre>        |  |  |

Chart 7. Put Card In Service (Contd)

| TASK                             | PROCEDURE                                                                                                    |  |  |
|----------------------------------|----------------------------------------------------------------------------------------------------|--|--|
| Restore<br>PSM Card              | Access level 4 is required to use this command. Enter:                                                                                  |  |  |
|                                  | RST-EQPT:[ <tid>]:PSM-a:<ctag>;</ctag></tid>                                                                                            |  |  |
|                                  | a = PSM card slot (1-11)                                                                                                    |  |  |
|                                  | Response:                                                                                                    |  |  |
|                                  | <pre><source identifier=""/> <date> <time> M <ctag> COMPLD</ctag></time></date></pre>                                                   |  |  |
| Restore<br>Timing<br>Output Card | Access level 4 is required to use this command. When a timing output card is restored (put in service), its outputs are enabled. Enter: |  |  |
| output out                       | RST-EQPT:[ <tid>]:TO-a:<ctag>;</ctag></tid>                                                                                             |  |  |
|                                  | a = TO card slot (1–10)                                                                                                    |  |  |
|                                  | Response:                                                                                                    |  |  |
|                                  | <pre><source identifier=""/> <date> <time> M <ctag> COMPLD</ctag></time></date></pre>                                                   |  |  |

### Chart 8. Take Card Out of Service

| TASK                 | PROCEDURE                                                                                                    |
|----------------------|----------------------------------------------------------------------------------------------------|
| This chart pro       | ovides the steps for taking cards out of service. When out of service, cards can no longer report onditions. |
| Remove<br>Clock Card | Access level 4 is required to use this command. Enter:                                                       |
|                      | <pre>RMV-EQPT:[<tid>]:CLK-a:<ctag>;</ctag></tid></pre>                                                       |
|                      | a = clock card slot (1 or 2)                                                                                 |
|                      | Response:                                                                                                    |
|                      | <pre><source identifier=""/> <date> <time> M <ctag> COMPLD</ctag></time></date></pre>                        |
| Remove GTI<br>Card   | Access level 4 is required to use this command. Enter:                                                       |
| Caru                 | <pre>RMV-EQPT:[<tid>]:GTI-a:<ctag>;</ctag></tid></pre>                                                       |
|                      | a = GTI card slot (1 or 2)                                                                                   |
|                      | Response:                                                                                                    |
|                      | <pre><source identifier=""/> <date> <time> M <ctag> COMPLD</ctag></time></date></pre>                        |
| Remove LTI<br>Card   | Access level 4 is required to use this command. Enter:                                                       |
| Cara                 | <pre>RMV-EQPT:[<tid>]:LTI-a:<ctag>;</ctag></tid></pre>                                                       |
|                      | a = LTI card slot (1 or 2)                                                                                   |
|                      | Response:                                                                                                    |
|                      | <pre><source identifier=""/> <date> <time> M <ctag> COMPLD</ctag></time></date></pre>                        |
| Remove<br>MRC Card   | Access level 4 is required to use this command. Enter:                                                       |
| mile cara            | <pre>RMV-EQPT:[<tid>]:MRC-a:<ctag>;</ctag></tid></pre>                                                       |
|                      | a = MRC card slot (1 or 2)                                                                                   |
|                      | Response:                                                                                                    |
|                      | <pre><source identifier=""/> <date> <time> M <ctag> COMPLD</ctag></time></date></pre>                        |

Chart 8. Take Card Out of Service (Contd)

| TASK                            | PROCEDURE                                                                                                    |
|---------------------------------|----------------------------------------------------------------------------------------------------|
| Remove<br>PSM Card              | Access level 4 is required to use this command. Enter:                                                                                        |
|                                 | <pre>RMV-EQPT:[<tid>]:PSM-a:<ctag>;</ctag></tid></pre>                                                                                        |
|                                 | a = PSM card slot (1-11)                                                                                                    |
|                                 | Response:                                                                                                    |
|                                 | <pre><source identifier=""/> <date> <time> M <ctag> COMPLD</ctag></time></date></pre>                                                         |
| Remove<br>Timing<br>Output Card | Access level 4 is required to use this command. When a timing output card is removed (taken out of service), its outputs are disabled. Enter: |
| Output Card                     | <pre>RMV-EQPT:[<tid>]:TO-a:<ctag>;</ctag></tid></pre>                                                                                         |
|                                 | a = $TO \text{ card slot } (1-10)$                                                                                                    |
|                                 | Response:                                                                                                    |
|                                 | <pre><source identifier=""/> <date> <time> M <ctag> COMPLD</ctag></time></date></pre>                                                         |

Chart 9. Delete Card from Database

| TASK                 | PROCEDURE                                                                             |  |  |
|----------------------|---------------------------------------------------------------------------------------|--|--|
| This chart pro       | This chart provides the steps for deleting cards from the system database.            |  |  |
| Delete Clock<br>Card | Access level 4 is required to use this command. Enter:                                |  |  |
|                      | <pre>DLT-EQPT:[<tid>]:CLK-a:<ctag>;</ctag></tid></pre>                                |  |  |
|                      | a = clock card slot (1 or 2)                                                          |  |  |
|                      | Response:                                                                             |  |  |
|                      | <pre><source identifier=""/> <date> <time> M <ctag> COMPLD</ctag></time></date></pre> |  |  |
| Delete GTI<br>Card   | Access level 4 is required to use this command. Enter:                                |  |  |
|                      | <pre>DLT-EQPT:[<tid>]:GTI-a:<ctag>;</ctag></tid></pre>                                |  |  |
|                      | a = GTI card slot (1 or 2)                                                            |  |  |
|                      | Response:                                                                             |  |  |
|                      | <pre><source identifier=""/> <date> <time> M <ctag> COMPLD</ctag></time></date></pre> |  |  |
| Delete LTI<br>Card   | Access level 4 is required to use this command. Enter:                                |  |  |
|                      | <pre>DLT-EQPT:[<tid>]:LTI-a:<ctag>;</ctag></tid></pre>                                |  |  |
|                      | a = LTI card slot (1 or 2)                                                            |  |  |
|                      | Response:                                                                             |  |  |
|                      | <pre><source identifier=""/> <date> <time> M <ctag> COMPLD</ctag></time></date></pre> |  |  |
| Delete MRC<br>Card   | Access level 4 is required to use this command. Enter:                                |  |  |
| Caru                 | <pre>DLT-EQPT:[<tid>]:MRC-a:<ctag>;</ctag></tid></pre>                                |  |  |
|                      | a = MRC card slot (1 or 2)                                                            |  |  |
|                      | Response:                                                                             |  |  |
|                      | <pre><source identifier=""/> <date> <time> M <ctag> COMPLD</ctag></time></date></pre> |  |  |

Chart 9. Delete Card from Database (Contd)

| TASK               | PROCEDURE                                                                             |  |
|--------------------|---------------------------------------------------------------------------------------|--|
| Delete PSM<br>Card | Access level 4 is required to use this command. Enter:                                |  |
|                    | <pre>DLT-EQPT:[<tid>]:PSM-a:<ctag>;</ctag></tid></pre>                                |  |
|                    | a = PSM card slot (1-11)                                                              |  |
|                    | Response:                                                                             |  |
|                    | <pre><source identifier=""/> <date> <time> M <ctag> COMPLD</ctag></time></date></pre> |  |
| Delete<br>Timing   | Access level 4 is required to use this command. Enter:                                |  |
| Output Card        | DLT-EQPT:[ <tid>]:TO-a:<ctag>;</ctag></tid>                                           |  |
|                    | a = $TO \text{ card slot } (1-10)$                                                    |  |
|                    | Response:                                                                             |  |
|                    | <pre><source identifier=""/> <date> <time> M <ctag> COMPLD</ctag></time></date></pre> |  |

## Chart 10. Card Configuration

| TASK                  | PROCEDURE                                                                                                    |                                                                              |                                                                                                    |  |
|-----------------------|----------------------------------------------------------------------------------------------------|------------------------------------------------------------------------------|----------------------------------------------------------------------------------------------------|--|
| This chart procards.  | ovides the steps for displaying a                                                                                                   | and changing                                                                 | g parameters on the GTI and Timing Output                                                                                                    |  |
|                       | rmation is returned for clock ca<br>s for these cards have not been                                                                 |                                                                              | ds, MRC cards, or PSM cards, therefore, individthis chart.                                                                                            |  |
| Display<br>Parameters | Access level 2 is required to use this command. Enter:                                                                              |                                                                              |                                                                                                    |  |
| for GTI and<br>Timing | RTRV-EQPT:[ <tid< td=""><td>l&gt;]:ALL:&lt;</td><td>ctag&gt;;</td></tid<>                                                           | l>]:ALL:<                                                                    | ctag>;                                                                                                    |  |
| Output<br>Cards       | Response:                                                                                                    |                                                                              |                                                                                                    |  |
|                       | M <ctag> COMPI</ctag>                                                                                                    | ıD                                                                           | <date> <time></time></date>                                                                                                    |  |
|                       | " <ald>:[<ira< td=""><td colspan="3"><pre>"<aid>:[<framing>],[<troublecode>],</troublecode></framing></aid></pre></td></ira<></ald> | <pre>"<aid>:[<framing>],[<troublecode>],</troublecode></framing></aid></pre> |                                                                                                    |  |
|                       | framing                                                                                                    | = framing                                                                    | g type:                                                                                                    |  |
|                       |                                                                                                    | CAS<br>CAS4                                                                  | <ul> <li>channel assigned signaling</li> <li>channel assigned signaling with frame<br/>aligned sequence with cyclic redundancy<br/>check 4</li> </ul> |  |
|                       |                                                                                                    | CRC4                                                                         | = frame alignment sequence framing with cyclic redundancy check 4                                                                                     |  |
|                       |                                                                                                    | D4                                                                           | = D4 framing format                                                                                                    |  |
|                       |                                                                                                    | ESF                                                                          | = ESF framing format                                                                                                    |  |
|                       | troublecode                                                                                                    | FAS                                                                          | = frame alignment sequence framing signals when card has major alarm:                                                                                 |  |
|                       | troublecode                                                                                                    | = output                                                                     | = AIS is sent on all outputs                                                                                                    |  |
|                       |                                                                                                    | INH                                                                          | = all outputs are squelched                                                                                                    |  |
|                       |                                                                                                    | 1 1 .                                                                        | 111 1 (000 1)                                                                                                    |  |

RB

RBQTZ

1 2

3

4

QTZ

osc1

osc2

integration

= clock type on oscillator 1 (OSC A) input:

= clock type on oscillator 2 (OSC B) input:

= integration time until an alarm is declared:

= rubidium

= rubidium

= see Table D

= see Table D

= see Table D

= see Table D

= quartz

= quartz

Chart 10. Card Configuration (Contd)

| TASK                | PROCEDURE                                                                                                    |  |  |
|---------------------|----------------------------------------------------------------------------------------------------|--|--|
| Display<br>GTI Card | Access level 2 is required to use this command. Enter:                                                                                                    |  |  |
| Parameters          | <pre>RTRV-EQPT:[<tid>]:GTI-a:<ctag>;</ctag></tid></pre>                                                                                                    |  |  |
|                     | a = GTI card slot (1–2)                                                                                                    |  |  |
|                     | Response:                                                                                                    |  |  |
|                     | <pre><source identifier=""/> <date> <time> M <ctag> COMPLD    "GTI-a:<framing>,<troublecode>,,<osc1>,<osc2></osc2></osc1></troublecode></framing></ctag></time></date></pre>                                                                                                    |  |  |
|                     | framing = framing type:  CAS = channel assigned signaling  CAS4 = channel assigned signaling with frame aligned sequence with cyclic redundancy check 4  CRC4 = frame alignment sequence framing with cyclic redundancy check 4  D4 = D4 framing format ESF = ESF framing format FAS = frame alignment sequence framing |  |  |
|                     | troublecode = output signals when card has major alarm:  ALW = AIS is sent on all outputs  INH = all outputs are squelched                                                                                                    |  |  |
|                     | INH = all outputs are squelched osc1 = clock type on oscillator 1 (OSC A) input:  RB = rubidium  QTZ = quartz                                                                                                    |  |  |
|                     | osc2 = clock type on oscillator 2 (OSC B) input:  RB = rubidium  QTZ = quartz                                                                                                    |  |  |
|                     | integration = integration time until an alarm is declared:  1 = see Table D 2 = see Table D 3 = see Table D 4 = see Table D                                                                                                    |  |  |

Chart 10. Card Configuration (Contd)

| TASK               | PROCEDURE                                                                                                    |  |  |
|--------------------|----------------------------------------------------------------------------------------------------|--|--|
| Change GTI<br>Card | Access level 3 is required to use this command. Enter:                                                                                                    |  |  |
| Parameters         | <pre>ED-EQPT:[<tid>]:GTI-a:<ctag>::<framing>,<troublecode>,,</troublecode></framing></ctag></tid></pre>                                                                                                    |  |  |
|                    | a = GTI card slot (1 or 2)  framing = framing type:  CAS = channel assigned signaling  CAS4 = channel assigned signaling with frame aligned sequence with cyclic redundancy check 4  CRC4 = frame alignment sequence framing with cyclic redundancy check 4  D4 = D4 framing format ESF = ESF framing format FAS = frame alignment sequence framing  troublecode = output signals when card has major alarm: ALW = AIS is sent on all outputs INH = all outputs are squelched  osc1 = clock type on oscillator 1 (OSC A) input: RB = rubidium |  |  |
|                    | QTZ = quartz osc2 = clock type on oscillator 2 (OSC B) input:  RB = rubidium  QTZ = quartz                                                                                                    |  |  |
|                    | integration = integration time until an alarm is declared:  1 = see Table D  2 = see Table D  3 = see Table D  4 = see Table D                                                                                                    |  |  |
|                    | Response:                                                                                                    |  |  |
|                    | <pre><source identifier=""/> <date> <time> M <ctag> COMPLD</ctag></time></date></pre>                                                                                                    |  |  |

Chart 10. Card Configuration (Contd)

| TASK                      | PROCEDURE                                                                                                    |  |  |  |
|---------------------------|----------------------------------------------------------------------------------------------------|--|--|--|
| Display<br>Timing         | Access level 2 is required to use this command. Enter:                                                                                                    |  |  |  |
| Output Card<br>Parameters | RTRV-EQPT:[ <tid>]:TO-a:<ctag></ctag></tid>                                                                                                    |  |  |  |
|                           | a = TO card slot (1–10)                                                                                                    |  |  |  |
|                           | Response:                                                                                                    |  |  |  |
|                           | <pre><source identifier=""/> <date> <time> M <ctag> COMPLD "GTI-a:<framing>,<troublecode>,<portseverity>"</portseverity></troublecode></framing></ctag></time></date></pre>                           |  |  |  |
|                           | framing = framing type:  CAS = channel assigned signaling  CAS4 = channel assigned signaling with frame aligned sequence with cyclic redundancy check 4  CRC4 = frame alignment sequence framing with |  |  |  |
|                           | CRC4 = frame alignment sequence framing with cyclic redundancy check 4  D4 = D4 framing format ESF = ESF framing format FAS = frame alignment sequence framing                                        |  |  |  |
|                           | troublecode = output signals when card fails:  ALW = AIS is sent on all outputs  INH = all outputs are squelched                                                                                      |  |  |  |
|                           | portseverity = alarm type caused by port failure:  MJ = major  MN = minor                                                                                                    |  |  |  |

# Chart 10. Card Configuration (Contd)

| TASK                      | PROCEDURE                                                                                    |                                                                                                    |  |  |  |
|---------------------------|----------------------------------------------------------------------------------------------|----------------------------------------------------------------------------------------------------|--|--|--|
| Change<br>Timing          | Access level 3 is required to use this command. Enter:                                       |                                                                                                    |  |  |  |
| Output Card<br>Parameters |                                                                                              | -EQPT:[ <tid>]:TO-a:<ctag>::<framing>,<troublecode>, <portseverity>,,,;</portseverity></troublecode></framing></ctag></tid> |  |  |  |
|                           | $a = TO \operatorname{card} \operatorname{slot} (1-10)$                                      |                                                                                                    |  |  |  |
|                           | framing = framing type:                                                                      |                                                                                                    |  |  |  |
|                           | CAS = channel assigned signaling                                                             |                                                                                                    |  |  |  |
|                           | CAS4 = channel assigned signaling with fram aligned sequence with cyclic redundation check 4 |                                                                                                    |  |  |  |
|                           | CRC4 = frame alignment sequence framing w<br>cyclic redundancy check 4                       | vith                                                                                                    |  |  |  |
|                           | D4 = D4 framing format                                                                       |                                                                                                    |  |  |  |
|                           | ESF = ESF framing format                                                                     |                                                                                                    |  |  |  |
|                           | FAS = frame alignment sequence framing                                                       |                                                                                                    |  |  |  |
|                           | troublecode = output signals when card fails:                                                |                                                                                                    |  |  |  |
|                           | ALW = AIS is sent on all outputs                                                             |                                                                                                    |  |  |  |
|                           | INH = all outputs are squelched                                                              |                                                                                                    |  |  |  |
|                           | portseverity = alarm type caused by port failure:  MJ = major                                |                                                                                                    |  |  |  |
|                           | MN = minor                                                                                   |                                                                                                    |  |  |  |
|                           | Response:                                                                                    |                                                                                                    |  |  |  |
|                           | <pre><source identifier=""/> <date> <time> M <ctag> COMPLD</ctag></time></date></pre>        |                                                                                                    |  |  |  |

Chart 11. Reference Input Ports

| TASK          | PROCEDURE                                                                                                    |  |  |  |  |
|---------------|----------------------------------------------------------------------------------------------------|--|--|--|--|
| database, put | ovides the steps for controlling reference input ports including: entering ports into the system ting ports into service, displaying port parameters, changing port parameters, taking ports and deleting ports from the system database.      |  |  |  |  |
| Enter Port    | Access level 4 is required to use this command. Enter:                                                                                                    |  |  |  |  |
|               | <pre>ENT-PORT:[<tid>]:MRC-a-b[&amp;&amp;-c]:<ctag>::<framing>,</framing></ctag></tid></pre>                                                                                                    |  |  |  |  |
|               | a = MRC card slot (1–2) b = MRC card port (1–4 or ALL) c = ending MRC card port (2–4 with c > b) framing = type of framing:                                                                                                    |  |  |  |  |
|               | priority = priority of the reference on this port (1–4 with 1 the high-                                                                                                    |  |  |  |  |
|               | reference type = type of reference:  GPS = global positioning system  LORAN = LORAN  CESIUM = cesium  NETWORK = network                                                                                                    |  |  |  |  |
|               | signal type = type of signal:  ANALOG = analog  DIGITAL = digital                                                                                                    |  |  |  |  |
|               | <b>Note:</b> If all the reference ports of an MRC card are configured for the same priority, the references will be selected based on the numerical order of the ports. The same numerical order will be listed if the settings are retrieved. |  |  |  |  |
|               | Response:                                                                                                    |  |  |  |  |
|               | <pre><source identifier=""/> <date> <time> M <ctag> COMPLD</ctag></time></date></pre>                                                                                                    |  |  |  |  |

Chart 11. Reference Input Ports (Contd)

| TASK                              | PROCEDURE                                                                                                    |  |  |  |  |  |
|-----------------------------------|----------------------------------------------------------------------------------------------------|--|--|--|--|--|
| Restore Port                      | Access level 3 is required to use this command. Enter:                                                                                                    |  |  |  |  |  |
|                                   | <pre>RST-PORT:[<tid>]:MRC-a-b:<ctag>;</ctag></tid></pre>                                                                                                    |  |  |  |  |  |
|                                   | a = MRC card slot (1–2)<br>b = MRC card port (1–4 or ALL)                                                                                                    |  |  |  |  |  |
|                                   | Response:                                                                                                    |  |  |  |  |  |
|                                   | <pre><source identifier=""/> <date> <time> M <ctag> COMPLD</ctag></time></date></pre>                                                                                                    |  |  |  |  |  |
| Display<br>Performance            | Access level 2 is required to use this command. Enter:                                                                                                    |  |  |  |  |  |
| Monitoring Data                   | RTRV-PM-PORT:[ <tid>]:MRC-a-b:<ctag>:: <monitor type="">,,,,;</monitor></ctag></tid>                                                                                                    |  |  |  |  |  |
|                                   | a = MRC card slot (1–2) b = MRC card port (1–4 or ALL) monitor type = the monitored parameter: ALL = all monitor types BPV = bipolar violations CRC = cyclic redundancy check                                                                                                    |  |  |  |  |  |
|                                   | Response:                                                                                                    |  |  |  |  |  |
|                                   | <pre><source identifier=""/> <date> <time> M <ctag> COMPLD "MRC-a-b:<monitor type="">,<monitor value="">,,,,</monitor></monitor></ctag></time></date></pre>                                                                                                    |  |  |  |  |  |
|                                   | monitor value = value retrieved for the monitor type monitor date = current date monitor time = current time                                                                                                    |  |  |  |  |  |
| Clear                             | Access level 3 is required to use this command. Enter:                                                                                                    |  |  |  |  |  |
| Performance<br>Monitoring<br>Data | <pre>INIT-REG:[<tid>]:MRC-a-b:<ctag>::<monitor type="">;</monitor></ctag></tid></pre>                                                                                                    |  |  |  |  |  |
|                                   | $\begin{array}{lll} a & = MRC \ card \ slot \ (1-2) \\ b & = MRC \ card \ port \ (1-4) \\ monitor \ type & = the \ monitored \ parameter: \\ ALL & = all \ monitor \ register \ types \\ BPV & = bipolar \ violations \ register \\ CRC & = cyclic \ redundancy \ check \ register \end{array}$ |  |  |  |  |  |
|                                   | Response:                                                                                                    |  |  |  |  |  |
|                                   | <pre><source identifier=""/> <date> <time> M <ctag> COMPLD</ctag></time></date></pre>                                                                                                    |  |  |  |  |  |

Chart 11. Reference Input Ports (Contd)

| TASK                         | PROCEDURE                                                                                                    |  |  |  |
|------------------------------|----------------------------------------------------------------------------------------------------|--|--|--|
| Display                      | Access level 1 is required to use this command. Enter:                                                                                                    |  |  |  |
| Framing, Priority, Reference | RTRV-PORT:[ <tid>]:MRC-a-b[&amp;&amp;-c]:<ctag>;</ctag></tid>                                                                                                    |  |  |  |
| Type, &                      | a = MRC  card slot  (1-2)                                                                                                    |  |  |  |
| Signal Type                  | b = $MRC \text{ card port } (1-4)$                                                                                                    |  |  |  |
|                              | c = ending MRC card port $(2-4 \text{ with } c > b)$                                                                                                    |  |  |  |
|                              | Response:                                                                                                    |  |  |  |
|                              | <pre><source identifier=""/> <date> <time> M <ctag> COMPLD</ctag></time></date></pre>                                                                                                    |  |  |  |
|                              | "MRC-a-b: <ctag>::<framing>,<priority>, <reference type="">,<signal type="">,"</signal></reference></priority></framing></ctag>                                                                                                    |  |  |  |
|                              | framing = type of framing:  CAS = channel assigned signaling  CAS4 = channel assigned signaling with frame aligned sequence with cyclic redundancy check 4  CRC4 = frame alignment sequence framing with cyclic redundancy check 4  D4 = D4 framing format ESF = ESF framing format FAS = frame alignment sequence framing |  |  |  |
|                              | priority = priority of the reference on this port (1–4 with 1 the highest)                                                                                                    |  |  |  |
|                              | reference type = type of reference:  GPS = global positioning system  LORAN = LORAN  CESIUM = cesium  NETWORK = network                                                                                                    |  |  |  |
|                              | signal type = type of signal:  ANALOG = analog  DIGITAL = digital                                                                                                    |  |  |  |

Chart 11. Reference Input Ports (Contd)

| TASK                   | PROCEDURE                                                                                             |                                                                                                    |  |
|------------------------|----------------------------------------------------------------------------------------------------|----------------------------------------------------------------------------------------------------|--|
| Change<br>Framing,     | Access level 3 is require                                                                             | d to use this command. Enter:                                                                            |  |
| Priority,              | ED-PORT:[ <t:< td=""><td>id&gt;]:MRC-a-b[&amp;&amp;-c]:<ctag>::<framing>,</framing></ctag></td></t:<> | id>]:MRC-a-b[&&-c]: <ctag>::<framing>,</framing></ctag>                                                  |  |
| Reference              |                                                                                                    | <pre><priority>,<reference type="">,<signal type="">;</signal></reference></priority></pre>              |  |
| Type, &<br>Signal Type | a                                                                                                    | = MRC  card slot  (1-2)                                                                                  |  |
|                        | b                                                                                                    | = MRC card port (1–4 or ALL)                                                                             |  |
|                        | c                                                                                                    | = ending MRC card port $(2-4 \text{ with } c > b)$                                                       |  |
|                        | framing                                                                                               | = type of framing:                                                                                       |  |
|                        |                                                                                                    | CAS = channel assigned signaling                                                                         |  |
|                        |                                                                                                    | CAS4 = channel assigned signaling with frame aligned sequence with cyclic redundancy check 4             |  |
|                        |                                                                                                    | CRC4 = frame alignment sequence framing with cyclic redundancy check 4                                   |  |
|                        |                                                                                                    | D4 = D4 framing format                                                                                   |  |
|                        |                                                                                                    | ESF = ESF framing format                                                                                 |  |
|                        | priority                                                                                              | FAS = frame alignment sequence framing<br>= priority of the reference on this port (1–4 with 1 the high- |  |
|                        | priority                                                                                              | est)                                                                                                    |  |
|                        | reference ty                                                                                          | <i>'</i>                                                                                                 |  |
|                        |                                                                                                    | GPS = global positioning system                                                                          |  |
|                        |                                                                                                    | LORAN = LORAN                                                                                            |  |
|                        |                                                                                                    | CESIUM = cesium<br>NETWORK = network                                                                     |  |
|                        | signal type                                                                                           | = type of signal:                                                                                        |  |
|                        | Signar type                                                                                           | ANALOG = analog                                                                                          |  |
|                        |                                                                                                    | DIGITAL = digital                                                                                        |  |
|                        | Response:                                                                                             |                                                                                                    |  |
|                        | <source :<br=""/> M <ctag> C0</ctag>                                                                  | identifier> <date> <time></time></date>                                                                  |  |

Chart 11. Reference Input Ports (Contd)

| TASK                 |                                                                                                    | PROCEDURE                                                                                       |                                                                                            |                                                                             |                                                                                                 |                                                                                                    |                           |
|----------------------|----------------------------------------------------------------------------------------------------|-------------------------------------------------------------------------------------------------|--------------------------------------------------------------------------------------------|-----------------------------------------------------------------------------|-------------------------------------------------------------------------------------------------|----------------------------------------------------------------------------------------------------|---------------------------|
| Display<br>Threshold | Access                                                                                                    | level 1 is requi                                                                                | red to use this                                                                            | command. Ente                                                               | er:                                                                                             |                                                                                                    |                           |
| Timesmora            |                                                                                                    | RTRV-TH-PO                                                                                      | RT:[ <tid>]</tid>                                                                          | :MRC-a-b[&                                                                  | &-c]: <ctag< td=""><td>&gt;::<br/><monitor td="" ty<=""><td>pe</td></monitor></td></ctag<>      | >::<br><monitor td="" ty<=""><td>pe</td></monitor>                                                                    | pe                        |
|                      |                                                                                                    | a<br>b<br>c<br>monitor t                                                                        | = MF<br>= end<br>ype = the<br>AL                                                           | V = k                                                                       | -4 or ALL)<br>port (2–4 with o                                                                  | arameters<br>ns                                                                                                    |                           |
|                      | Respon                                                                                                    | nse:                                                                                            |                                                                                            |                                                                             |                                                                                                 |                                                                                                    |                           |
|                      | ]                                                                                                    | M <ctag></ctag>                                                                                 | COMPLD                                                                                     | r> <date><br/>type&gt;,,,&lt;</date>                                        |                                                                                                 | " •••                                                                                                    |                           |
|                      |                                                                                                    | threshold                                                                                       | = thr                                                                                      | eshold level in                                                             | decimal numer                                                                                   | als                                                                                                    |                           |
|                      | BPV conservices count a to the configuration of settless and the configuration of settless and the configura | ounts displayed<br>e ports. Find the<br>and in the colum<br>corresponding e<br>ing time for the | correspond to<br>e BPV count in<br>nn which repres<br>rror rate. Becau<br>e framing circui | a particular err<br>n the table belo<br>sents the numb<br>use the ports are | or rate depending that is closed<br>er of ports in sections as ampled in turn<br>time causes an | e sampled; thereforing on the number st to the displayed rvice, then follow arn, there is some an error of ±4% in the | of<br>d Bl<br>acro<br>mou |
|                      |                                                                                                    | BPV count                                                                                       |                                                                                            |                                                                             |                                                                                                 |                                                                                                    |                           |
|                      |                                                                                                    | 1 port in service                                                                               | 2 ports in service                                                                         | 3 ports in service                                                          | 4 ports in service                                                                              | Error Rate                                                                                                    |                           |
|                      |                                                                                                    | 14                                                                                              | 7                                                                                          | 5                                                                           | 4                                                                                               | 1 x 10 <sup>-8</sup>                                                                                                  |                           |
|                      |                                                                                                    | 139                                                                                             | 70                                                                                         | 46                                                                          | 35                                                                                              | 1 x 10 <sup>-7</sup>                                                                                                  |                           |
|                      |                                                                                                    | 1390                                                                                            | 695                                                                                        | 464                                                                         | 348                                                                                             | 1 x 10 <sup>-6</sup>                                                                                                  |                           |
|                      |                                                                                                    | 13896                                                                                           | 6948                                                                                       | 4632                                                                        | 3474                                                                                            | 1 x 10 <sup>-5</sup>                                                                                                  |                           |

10922

32767

16348

2.35 x 10<sup>-5</sup>

8192

Chart 11. Reference Input Ports (Contd)

| TASK                | PROCEDURE                                                                                                    |                   |                    |                    |                    |  |
|---------------------|----------------------------------------------------------------------------------------------------|-------------------|--------------------|--------------------|--------------------|--|
| Change<br>Threshold | Access level 3 is required to use this command. Enter:                                                                                                    |                   |                    |                    |                    |  |
| Timesiloid          | <pre>SET-TH-PORT:[<tid>]:MRC-a-b:<ctag>::<monitor type="">,</monitor></ctag></tid></pre>                                                                                                    |                   |                    |                    |                    |  |
|                     | a = MRC card slot $(1-2)$<br>b = MRC card port $(1-4 \text{ or ALL})$<br>monitor type = the monitored parameter:<br>BPV = bipolar violations<br>CRC = cyclic redundancy check<br>threshold = $0-32767$                                                                                                    |                   |                    |                    |                    |  |
|                     | <b>Note for BPVs:</b> Only in-service (restored) ports are sampled; therefore, the BPV countered to obtain a desired error rate depends on the number of in-service ports. Ent BPV count from the table below based on the desired error rate and the number of point service as the evaluation of points are sampled; therefore, the BPV countered in service ports. Ent BPV count from the table below based on the desired error rate and the number of points are sampled; therefore, the BPV countered in service ports. |                   |                    |                    |                    |  |
|                     |                                                                                                    |                   | BPV                | count              |                    |  |
|                     | Error Rate                                                                                                    | 1 port in service | 2 ports in service | 3 ports in service | 4 ports in service |  |
|                     | 1 x 10 <sup>-8</sup>                                                                                                    | 14                | 7                  | 5                  | 4                  |  |
|                     | 1 x 10 <sup>-7</sup>                                                                                                    | 139               | 70                 | 46                 | 35                 |  |
|                     | 1 x 10 <sup>-6</sup>                                                                                                    | 1390              | 695                | 464                | 348                |  |
|                     | 1 x 10 <sup>-5</sup>                                                                                                    | 13896             | 6948               | 4632               | 3474               |  |
|                     | 2.35 x 10 <sup>-5</sup>                                                                                                    | 32767             | 16348              | 10922              | 8192               |  |
|                     |                                                                                                    |                   |                    |                    |                    |  |

Chart 11. Reference Input Ports (Contd)

| TASK              | PROCEDURE                                                                                                    |  |  |  |
|-------------------|----------------------------------------------------------------------------------------------------|--|--|--|
| Display           | Access level 1 is required to use this command. Enter:                                                                                                    |  |  |  |
| Alarm<br>Severity | RTRV-ATTR-PORT:[ <tid>]:MRC-a-b[&amp;&amp;-c]:<ctag>;</ctag></tid>                                                                                                    |  |  |  |
|                   | a = MRC card slot (1–2)<br>b = MRC card port (1–4 or ALL)                                                                                                    |  |  |  |
|                   | c = ending MRC card port $(2-4 \text{ with } c > b)$                                                                                                    |  |  |  |
|                   | Response:                                                                                                    |  |  |  |
|                   | <pre><source identifier=""/> <date> <time> M <ctag> COMPLD "MRC-a-b:<severity>,<condition>"</condition></severity></ctag></time></date></pre>                                                                              |  |  |  |
|                   | severity = severity set for the condition:  CR = critical alarm  MJ = major alarm  MN = minor alarm  NA = not alarmed  NR = not reported  CL = cleared                                                                     |  |  |  |
|                   | condition = port condition:  AIS = alarm indication signal  ALL = all monitor types  BPV = bipolar violations  CRC = cyclic redundancy check  FFREQ = fractional frequency  LOS = loss of signal  OOF = out-of-fame errors |  |  |  |

Chart 11. Reference Input Ports (Contd)

| TASK              | PROCEDURE                                                                         |                                                                         |  |  |  |
|-------------------|-----------------------------------------------------------------------------------|-------------------------------------------------------------------------|--|--|--|
| Change            | Access level 4 is required to use this command. Enter:                            |                                                                         |  |  |  |
| Alarm<br>Severity | SET-ATTR-PORT                                                                     | <pre>:[<tid>]:MRC-a-b:<ctag>::<severity>,</severity></ctag></tid></pre> |  |  |  |
|                   |                                                                                   |                                                                         |  |  |  |
|                   | a                                                                                 | = MRC card slot (1–2)                                                   |  |  |  |
|                   | b                                                                                 | = MRC card port (1–4 or ALL)                                            |  |  |  |
|                   | Response:                                                                         |                                                                         |  |  |  |
|                   | M <ctag> COM</ctag>                                                               |                                                                         |  |  |  |
|                   | "MRC-a-b:<                                                                        | <pre><severity>,<condition>"</condition></severity></pre>               |  |  |  |
|                   | severity                                                                          | = severity set for the condition:                                       |  |  |  |
|                   |                                                                                   | CR = critical alarm                                                     |  |  |  |
|                   |                                                                                   | MJ = major alarm                                                        |  |  |  |
|                   |                                                                                   | MN = minor alarm                                                        |  |  |  |
|                   |                                                                                   | NA = not alarmed                                                        |  |  |  |
|                   |                                                                                   | NR = not reported                                                       |  |  |  |
|                   | condition                                                                         | = port condition:                                                       |  |  |  |
|                   |                                                                                   | AIS = alarm indication signal                                           |  |  |  |
|                   |                                                                                   | ALL = all monitor types                                                 |  |  |  |
|                   |                                                                                   | BPV = bipolar violations                                                |  |  |  |
|                   |                                                                                   | CRC = cyclic redundancy check                                           |  |  |  |
|                   |                                                                                   | FFREQ = fractional frequency                                            |  |  |  |
|                   |                                                                                   | LOS = loss of signal                                                    |  |  |  |
|                   |                                                                                   | OOF = out-of-fame errors                                                |  |  |  |
| Remove Port       | Access level 3 is required to use this command. Enter:                            |                                                                         |  |  |  |
|                   | RMV-PORT:[ <ti< td=""><td>id&gt;]:MRC-a-b[&amp;&amp;-c]:<ctag>;</ctag></td></ti<> | id>]:MRC-a-b[&&-c]: <ctag>;</ctag>                                      |  |  |  |
|                   | a                                                                                 | = MRC card slot (1–2)                                                   |  |  |  |
|                   | b                                                                                 | = MRC card port (1–4 or ALL)                                            |  |  |  |
|                   | c                                                                                 | = ending MRC card port $(2-4 \text{ with } c > b)$                      |  |  |  |
|                   | Response:                                                                         |                                                                         |  |  |  |
|                   | <source io<br=""/> M <ctag> CON</ctag>                                            | dentifier> <date> <time></time></date>                                  |  |  |  |

Chart 11. Reference Input Ports (Contd)

| TASK        | PROCEDURE                                                                             |
|-------------|---------------------------------------------------------------------------------------|
| Delete Port | Access level 4 is required to use this command. Enter:                                |
|             | <pre>DLT-PORT:[<tid>]:MRC-a-b:<ctag>;</ctag></tid></pre>                              |
|             | a = MRC card slot (1–2)<br>b = MRC card port (1–4 or ALL)                             |
|             | Response:                                                                             |
|             | <pre><source identifier=""/> <date> <time> M <ctag> COMPLD</ctag></time></date></pre> |

## Chart 12. Monitor Input Ports

| TASK           | PROCEDURE                                                                                                    |  |  |  |
|----------------|----------------------------------------------------------------------------------------------------|--|--|--|
| database, putt | rovides the steps for controlling monitor input ports including: entering ports into the system atting ports into service, displaying port parameters, changing port parameters, taking ports e, and deleting ports from the system database. |  |  |  |
| Enter Port     | Access level 4 is required to use this command. Enter:                                                                                                    |  |  |  |
|                | ENT-PORT:[ <tid>]:PSM-a-b[&amp;&amp;-c]:<ctag>::<framing>,,,;</framing></ctag></tid>                                                                                                    |  |  |  |
|                | a = PSM card slot (1–11) b = PSM card port (1–4 or ALL) c = ending PSM card port (2–4 with c > b) framing = type of framing:                                                                                                    |  |  |  |
|                | Response:                                                                                                    |  |  |  |
|                | <pre><source identifier=""/> <date> <time> M <ctag> COMPLD</ctag></time></date></pre>                                                                                                    |  |  |  |
| Restore Port   | Access level 3 is required to use this command. Enter:                                                                                                    |  |  |  |
|                | RST-PORT:[ <tid>]:PSM-a-b:<ctag>;</ctag></tid>                                                                                                    |  |  |  |
|                | a = PSM card slot (1–11)<br>b = PSM card port (1–4 or ALL)                                                                                                    |  |  |  |
|                | Response:                                                                                                    |  |  |  |
|                | <pre><source identifier=""/> <date> <time> M <ctag> COMPLD</ctag></time></date></pre>                                                                                                    |  |  |  |

Chart 12. Monitor Input Ports (Contd)

| TASK                   | PROCEDURE                                              |                                                                                                    |                                                                                                    |  |
|------------------------|--------------------------------------------------------|----------------------------------------------------------------------------------------------------|----------------------------------------------------------------------------------------------------|--|
| Display<br>Performance | Access level 2 is required to use this command. Enter: |                                                                                                    |                                                                                                    |  |
| Monitoring Data        | RTRV-PM-PORT:[<                                        | [ <tid>]:PSM-a-b:<ctag>::<monitor type=""></monitor></ctag></tid>                                                                 |                                                                                                    |  |
| Data                   |                                                        | [ <monit< td=""><td><pre>,,,,,[<monitor date="">], or time 1&gt; <monitor 2="" time="">];</monitor></monitor></pre></td></monit<> | <pre>,,,,,[<monitor date="">], or time 1&gt; <monitor 2="" time="">];</monitor></monitor></pre>                                                                                                    |  |
|                        | a                                                      | = PSM card slo                                                                                                    |                                                                                                    |  |
|                        | b                                                      | = PSM card por                                                                                                    |                                                                                                    |  |
|                        | monitor type                                           | = the monitore                                                                                                    |                                                                                                    |  |
|                        |                                                        | SLIPS                                                                                                    | = number of slips since the previous mid-<br>night (used with monitor date)                                                                                                    |  |
|                        |                                                        | BPV                                                                                                    | = bipolar violations since the previous<br>15-min reset (used with monitor time 2)                                                                                                    |  |
|                        |                                                        | CRC                                                                                                    | = cyclic redundancy check errors since<br>the previous 15-min reset (used with<br>monitor time 2)                                                                                                    |  |
|                        |                                                        | MTIE                                                                                                    | = if today's date is entered, the 1-second<br>MTIE accumulated between now and<br>the previous 24 hours; if any previous<br>date is entered, the 1-second MTIE<br>accumulated between midnight on that<br>date and the previous midnight          |  |
|                        |                                                        | TDEV                                                                                                    | <ul> <li>if today's date is entered, the 1000-second TDEV accumulated between now and the previous 24 hours; if any previous date is entered, the 1000-second TDEV accumulated between midnight on that date and the previous midnight</li> </ul> |  |
|                        |                                                        | PHASE1M                                                                                                    | = 1-minute raw phase accumulated<br>between monitor time 2 and 1 hour<br>after monitor time 2                                                                                                    |  |
|                        |                                                        | PHASE1S                                                                                                    | = 1-second raw phase accumulated<br>between monitor time 2 and 1 hour<br>after monitor time 2                                                                                                    |  |
|                        | monitor date                                           | = date:<br>mm-dd                                                                                                    | = mm = month, dd = day                                                                                                    |  |
|                        |                                                        | (null)                                                                                                    | = current day                                                                                                    |  |
|                        | monitor time 1                                         | = current time                                                                                                    | (null)                                                                                                    |  |
|                        | monitor time 2                                         | = time the accu                                                                                                    | amulation period ends:                                                                                                    |  |
|                        |                                                        | hh-00                                                                                                    | = hour of the day (hh = 00-23)                                                                                                    |  |
|                        |                                                        | hh-15                                                                                                    | = 15 minutes past hour hh                                                                                                    |  |
|                        |                                                        | hh-30                                                                                                    | = 30 minutes past hour hh                                                                                                    |  |
|                        |                                                        | hh-45                                                                                                    | = 45 minutes past hour hh                                                                                                    |  |

Chart 12. Monitor Input Ports (Contd)

| TASK                                        | PROCEDURE                                                                                   |
|---------------------------------------------|---------------------------------------------------------------------------------------------|
| Display Performance Monitoring Data (Contd) | Response:  For BPV (CRC, SLIPS, MTIE, TDEV, and PHASE1M will appear similarly): <pre></pre> |

Chart 12. Monitor Input Ports (Contd)

| TASK                                              | PROCEDURE                                                                                                    |
|---------------------------------------------------|----------------------------------------------------------------------------------------------------|
| TASK  Display Performance Monitoring Data (Contd) | Response (contd):                                                                                                    |
|                                                   |                                                                                                    |
|                                                   | " <aid>:<monitor type="">,<monitor value="">,&lt;<math>\Delta</math>&gt;,&lt;<math>\Delta</math>&gt;,&lt;\alpha&gt;,&lt;\alpha&gt;,&lt;\alpha&gt;,&lt;\alpha&gt;,&lt;\alpha&gt;,&lt;\alpha&gt;,&lt;\alimetric initiation in the initiation in the initiation in the ini</monitor></monitor></aid> |
|                                                   | <b>Note:</b> The units of measure for <monval> for PHASE1S are nanoseconds.  <b>Note:</b> For <monitor value=""> there will be 100 numbers separated by comas; the first number is the absolute phase value of the <monitor type=""> requested. Each of the following 99 numbers is the difference (<math>\Delta</math>) from the preceding number.</monitor></monitor></monval>                                                                                                    |

Chart 12. Monitor Input Ports (Contd)

| TASK                                | PROCEDURE                                                                                                    |  |  |
|-------------------------------------|----------------------------------------------------------------------------------------------------|--|--|
| Clear<br>Performance                | Access level 3 is required to use this command. Enter:                                                                                                    |  |  |
| Monitoring<br>Data                  | <pre>INIT-REG:[<tid>]:PSM-a-b:<ctag>::<monitor type="">;</monitor></ctag></tid></pre>                                                                                                    |  |  |
|                                     | $\begin{array}{lll} a & = \operatorname{PSM} \operatorname{card} \operatorname{slot} (1-11) \\ b & = \operatorname{PSM} \operatorname{card} \operatorname{port} (1-4 \operatorname{or} \operatorname{ALL}) \\ monitor \operatorname{type} & = \operatorname{the} \operatorname{monitored} \operatorname{parameter} : \\ ALL & = \operatorname{all} \operatorname{register} \operatorname{types} \\ BPV & = \operatorname{bipolar} \operatorname{violations} \operatorname{register} \\ \operatorname{CRC} & = \operatorname{cyclic} \operatorname{redundancy} \operatorname{check} \operatorname{register} \\ \operatorname{FFREQ} & = \operatorname{fractional} \operatorname{frequency} \operatorname{register} \\ \operatorname{MTIE} & = \operatorname{MTIE} \operatorname{register} \\ \operatorname{OOF} & = \operatorname{out-of-fame} \operatorname{errors} \operatorname{register} \\ \operatorname{PHASE1M} & = \operatorname{phase} \operatorname{1-minute} \operatorname{register} \\ \operatorname{PHASE1S} & = \operatorname{phase} \operatorname{1-second} \operatorname{register} \\ \operatorname{SLIPS} & = \operatorname{slips} \operatorname{register} \\ \operatorname{TDEV} & = \operatorname{TDEV} \operatorname{register} \end{array}$ |  |  |
|                                     | Response:                                                                                                    |  |  |
|                                     | <pre><source identifier=""/> <date> <time> M <ctag> COMPLD</ctag></time></date></pre>                                                                                                    |  |  |
| Display<br>Framing &<br>Signal Type | Access level 1 is required to use this command. Enter:  RTRV-PORT:[ <tid>]:PSM-a-b[&amp;&amp;-c]:<ctag>;</ctag></tid>                                                                                                    |  |  |
|                                     | a = PSM card slot $(1-11)$<br>b = PSM card port $(1-4)$<br>c = ending PSM card port $(2-4 \text{ with } c > b)$                                                                                                    |  |  |
|                                     | Response:                                                                                                    |  |  |
|                                     | <pre><source identifier=""/> <date> <time> M <ctag> COMPLD "PSM-a-b:<ctag>::<framing>,,,<signal type="">"</signal></framing></ctag></ctag></time></date></pre>                                                                                                    |  |  |
|                                     | framing = type of framing:  CAS = channel assigned signaling  CAS4 = channel assigned signaling with frame  aligned sequence with cyclic redundancy  check 4                                                                                                    |  |  |
|                                     | CRC4 = frame alignment sequence framing with cyclic redundancy check 4  D4 = D4 framing format ESF = ESF framing format FAS = frame alignment sequence framing signal type = digital signal (DIGITAL)                                                                                                    |  |  |

Chart 12. Monitor Input Ports (Contd)

| TASK                 |                                                        | PROC                 | EDURE                                                                  |
|----------------------|--------------------------------------------------------|----------------------|------------------------------------------------------------------------|
| Display<br>Threshold | Access level 1 is required to use this command. Enter: |                      |                                                                        |
|                      | RTRV_TH_PORT: [ <                                      | tid>1:PSM_           | a-b[&&-c]: <ctag>::</ctag>                                             |
|                      | RIRV III IORIII                                        | torus joron          | <pre><monitor type="">;</monitor></pre>                                |
|                      | a                                                      | = PSM card           | slot (1–11)                                                            |
|                      | b                                                      |                      | port (1–4 or ALL)                                                      |
|                      | c                                                      |                      | M card port $(2-4 \text{ with } c > b)$                                |
|                      | monitor type                                           |                      | red parameter:                                                         |
|                      |                                                        | $\operatorname{ALL}$ | = all monitor types                                                    |
|                      |                                                        | BPV                  | = bipolar violations                                                   |
|                      |                                                        | $\operatorname{CRC}$ | = cyclic redundancy check                                              |
|                      |                                                        | MTIEx                | = MTIE x-second threshold ( $x = 1, 2, 4$ ,                            |
|                      |                                                        |                      | 10, 16, 20, 40, 64, 100, 128, 200, 400,                                |
|                      |                                                        |                      | 512, 900, 1000, 2000, 4000, 10000,                                     |
|                      |                                                        |                      | 20000, 40000, or 86400)                                                |
|                      |                                                        | TDEVx                | = TDEV x-second threshold ( $x = 1, 2, 3, 4$ ,                         |
|                      |                                                        |                      | 5, 6, 7, 8, 9, 10, 16, 20, 30, 40, 50, 60, 64,                         |
|                      |                                                        |                      | 70, 80, 90, 100, 128, 200, 300, 400, 500, 600, 700, 800, 900, or 1000) |

Chart 12. Monitor Input Ports (Contd)

| TASK                            |                         | PROCEDURE                                                                                                    |                                                                                             |                                                                                               |                                                                              |                             |
|---------------------------------|-------------------------|----------------------------------------------------------------------------------------------------|---------------------------------------------------------------------------------------------|-----------------------------------------------------------------------------------------------|------------------------------------------------------------------------------|-----------------------------|
| Display<br>Threshold<br>(Contd) | M <ctag></ctag>         | -b: <monitor bpv="" bpv:="" correspond="" count="" d="" he="" ir="" mn="" of="" only="" pe="" repres<="" td="" to="" which=""><td>type&gt;,,,&lt; reshold level in y in-service (res a particular err the table belo sents the numb</td><td>threshold&gt; decimal numeratored) ports are for rate depending that is closes er of ports in se</td><td>e sampled; therefoing on the number<br/>to the displaye<br/>rvice, then follow</td><td>r of in-<br/>d BPV<br/>across</td></monitor> | type>,,,< reshold level in y in-service (res a particular err the table belo sents the numb | threshold> decimal numeratored) ports are for rate depending that is closes er of ports in se | e sampled; therefoing on the number<br>to the displaye<br>rvice, then follow | r of in-<br>d BPV<br>across |
|                                 | of settling time for th | ttling time for the framing circuit. This settling time causes an error of $\pm 4\%$ in the specerror rate. The observation interval is 15 minutes.                                                                                                    |                                                                                             |                                                                                               |                                                                              |                             |
|                                 |                         | BPV                                                                                                    | count                                                                                       |                                                                                               |                                                                              |                             |
|                                 | 1 port in service       | 2 ports in service                                                                                                    | 3 ports in service                                                                          | 4 ports in service                                                                            | Error Rate                                                                   |                             |
|                                 | 14                      | 7                                                                                                    | 5                                                                                           | 4                                                                                             | 1 x 10 <sup>-8</sup>                                                         |                             |
|                                 | 139                     | 70                                                                                                    | 46                                                                                          | 35                                                                                            | 1 x 10 <sup>-7</sup>                                                         |                             |
|                                 | 1390                    | 695                                                                                                    | 464                                                                                         | 348                                                                                           | 1 x 10 <sup>-6</sup>                                                         |                             |
|                                 | 13896                   | 6948                                                                                                    | 4632                                                                                        | 3474                                                                                          | 1 x 10 <sup>-5</sup>                                                         |                             |
|                                 | 32767                   | 16348                                                                                                    | 10922                                                                                       | 8192                                                                                          | 2.35 x 10 <sup>-5</sup>                                                      |                             |

Chart 12. Monitor Input Ports (Contd)

| TASK                |                            | PROCEDURE                                                                    |  |  |
|---------------------|----------------------------|------------------------------------------------------------------------------|--|--|
| Change<br>Threshold | Access level 3 is required | Access level 3 is required to use this command. Enter:                       |  |  |
|                     | SET-TH-PORT:               | T-TH-PORT:[ <tid>]:PSM-a-b:<ctag>::<monitor type="">,</monitor></ctag></tid> |  |  |
|                     | a                          | = PSM card slot (1–11)                                                       |  |  |
|                     | b                          | = PSM card port (1–4 or ALL)                                                 |  |  |
|                     | monitor type               | = the monitored parameter:                                                   |  |  |
|                     |                            | BPV = bipolar violations                                                     |  |  |
|                     |                            | CRC = cyclic redundancy check                                                |  |  |
|                     |                            | MTIEx = MTIE x-second threshold $(x = 1, 2, 4,$                              |  |  |
|                     |                            | 10, 16, 20, 40, 64, 100, 128, 200, 400,                                      |  |  |
|                     |                            | 512, 900, 1000, 2000, 4000, 10000,                                           |  |  |
|                     |                            | 20000, 40000, or 86400)                                                      |  |  |
|                     |                            | TDEVx = $TDEV$ x-second threshold (x = 1, 2, 3, 4,                           |  |  |
|                     |                            | 5, 6, 7, 8, 9, 10, 16, 20, 30, 40, 50, 60, 64,                               |  |  |
|                     |                            | 70, 80, 90, 100, 128, 200, 300, 400, 500,                                    |  |  |
|                     |                            | 600, 700, 800, 900, or 1000)                                                 |  |  |
|                     | threshold                  | = 0–32767                                                                    |  |  |
|                     | N. A. DDV. O. I.           |                                                                              |  |  |

**Note for BPVs:** Only in-service (restored) ports are sampled; therefore, the BPV counts entered to obtain a desired error rate depends on the number of in-service ports. Enter a BPV count from the table below based on the desired error rate and the number of ports in service as the <thlev> parameter in the command.

|                         | BPV count         |                    |                    |                    |
|-------------------------|-------------------|--------------------|--------------------|--------------------|
| Error Rate              | 1 port in service | 2 ports in service | 3 ports in service | 4 ports in service |
| 1 x 10 <sup>-8</sup>    | 14                | 7                  | 5                  | 4                  |
| 1 x 10 <sup>-7</sup>    | 139               | 70                 | 46                 | 35                 |
| 1 x 10 <sup>-6</sup>    | 1390              | 695                | 464                | 348                |
| 1 x 10 <sup>-5</sup>    | 13896             | 6948               | 4632               | 3474               |
| 2.35 x 10 <sup>-5</sup> | 32767             | 16348              | 10922              | 8192               |

Because the ports are sampled in turn, there is some amount of settling time for the framing circuit. This settling time causes an error of  $\pm 4\%$  in the specified error rate. The observation interval is 15 minutes. If an MRC or PSM card has only one port active, no sampling occurs, and events are accumulated in real time.

#### Response:

<source identifier> <date> <time>
M <ctag> COMPLD

Chart 12. Monitor Input Ports (Contd)

| TASK             | PROCEDURE                                                                                                    |  |  |
|------------------|----------------------------------------------------------------------------------------------------|--|--|
| Display<br>Alarm | Access level 1 is required to use this command. Enter:                                                                                                    |  |  |
| Severity         | RTRV-ATTR-PORT::PSM-a-b[&&-c]: <ctag>;</ctag>                                                                                                    |  |  |
|                  | a = PSM card slot $(1-11)$<br>b = PSM card port $(1-4 \text{ or ALL})$<br>c = ending PSM card port $(2-4 \text{ with } c > b)$                                                                                                    |  |  |
|                  | Response:                                                                                                    |  |  |
|                  | <pre><source identifier=""/> <date> <time> M <ctag> COMPLD "PSM-a-b:<severity>,<condition>"</condition></severity></ctag></time></date></pre>                                                                                                    |  |  |
|                  | severity = severity set for the condition:  CR = critical alarm  MJ = major alarm  MN = minor alarm  NA = not alarmed  NR = not reported                                                                                                    |  |  |
|                  | $\begin{array}{lll} \text{condition} & = \text{port condition:} \\ \text{ALL} & = \text{all monitor types} \\ \text{BPV} & = \text{bipolar violations} \\ \text{CRC} & = \text{cyclic redundancy check} \\ \text{OOF} & = \text{out-of-fame errors} \\ \text{MTIEx} & = \text{MTIE x-second threshold } (\text{x} = 1, 2, 4, \\ & 10, 16, 20, 40, 64, 100, 128, 200, 400, \\ & 512, 900, 1000, 2000, 4000, 10000, \\ & 20000, 40000, \text{ or } 86400) \\ \text{TDEVx} & = \text{TDEV x-second threshold } (\text{x} = 1, 2, 3, 4, \\ & 5, 6, 7, 8, 9, 10, 16, 20, 30, 40, 50, 60, 64, \\ & 70, 80, 90, 100, 128, 200, 300, 400, 500, \\ & 600, 700, 800, 900, \text{ or } 1000) \\ \end{array}$ |  |  |

Chart 12. Monitor Input Ports (Contd)

| TASK              | PROCEDURE                                                                                                    |  |  |
|-------------------|----------------------------------------------------------------------------------------------------|--|--|
| Change            | Access level 4 is required to use this command. Enter:                                                                                        |  |  |
| Alarm<br>Severity | <pre>SET-ATTR-PORT:[<tid>]:PSM-a-b:<ctag>::<severity>,</severity></ctag></tid></pre>                                                          |  |  |
|                   | a = PSM card slot (1–11)<br>b = PSM card port (1–4 or ALL)                                                                                    |  |  |
|                   | Response:                                                                                                    |  |  |
|                   | <pre><source identifier=""/> <date> <time> M <ctag> COMPLD "PSM-a-b:<severity>,<condition>"</condition></severity></ctag></time></date></pre> |  |  |
|                   | $ \begin{array}{cccccccccccccccccccccccccccccccccccc$                                                                                         |  |  |
| Remove Port       | Access level 3 is required to use this command. Enter:                                                                                        |  |  |
|                   | RMV-PORT: [ <tid>]: PSM-a-b[&amp;&amp;-c]: <ctag>;  a</ctag></tid>                                                                            |  |  |
|                   | Response:                                                                                                    |  |  |
|                   | <pre><source identifier=""/> <date> <time> M <ctag> COMPLD</ctag></time></date></pre>                                                         |  |  |

Chart 12. Monitor Input Ports (Contd)

| TASK        | PROCEDURE                                                                             |  |  |  |
|-------------|---------------------------------------------------------------------------------------|--|--|--|
| Delete Port | Access level 4 is required to use this command. Enter:                                |  |  |  |
|             | DLT-PORT:[ <tid>]:PSM-a-b:<ctag>;</ctag></tid>                                        |  |  |  |
|             | a = PSM card slot (1–11)<br>b = PSM card port (1–4 or ALL)                            |  |  |  |
|             | Response:                                                                             |  |  |  |
|             | <pre><source identifier=""/> <date> <time> M <ctag> COMPLD</ctag></time></date></pre> |  |  |  |

## Chart 13. Timing Output Ports

| TASK                   | PROCEDURE                                                                                                    |  |  |
|------------------------|----------------------------------------------------------------------------------------------------|--|--|
| database, put          | ovides the steps for controlling timing output ports including: entering ports into the system ting ports into service, displaying port parameters, changing port parameters, taking ports and deleting ports from the system database. |  |  |
| Enter Port             | Access level 4 is required to use this command. Enter:                                                                                                    |  |  |
|                        | ENT-PORT:[ <tid>]:TO-a-b[&amp;&amp;-c]:<ctag>::,,,<signal type="">;</signal></ctag></tid>                                                                                                    |  |  |
|                        | a = TO card slot $(1-10)$<br>b = TO card port $(1-10 \text{ or ALL})$<br>c = ending TO card port $(2-10 \text{ with c} > b)$<br>signal type = type of signal:<br>ANALOG = analog<br>DIGITAL = digital                                   |  |  |
|                        | Response:                                                                                                    |  |  |
|                        | <pre><source identifier=""/> <date> <time> M <ctag> COMPLD</ctag></time></date></pre>                                                                                                    |  |  |
| Restore Port           | Access level 3 is required to use this command. Enter:                                                                                                    |  |  |
|                        | RST-PORT:[ <tid>]:TO-a-b:<ctag>;</ctag></tid>                                                                                                    |  |  |
|                        | a = TO card slot (1–10)<br>b = TO card port (1–10 or ALL)                                                                                                    |  |  |
|                        | Response:                                                                                                    |  |  |
|                        | <pre><source identifier=""/> <date> <time> M <ctag> COMPLD</ctag></time></date></pre>                                                                                                    |  |  |
| Display<br>Signal Type | Access level 1 is required to use this command. Enter:                                                                                                    |  |  |
| Signal Type            | RTRV-PORT:[ <tid>]:TO-a-b[&amp;&amp;-c]:<ctag>;</ctag></tid>                                                                                                    |  |  |
|                        | a = TO card slot (1–10) b = TO card port (1–10) c = ending TO card port (2–10 with c > b)                                                                                                    |  |  |
|                        | Response:                                                                                                    |  |  |
|                        | <pre><source identifier=""/> <date> <time> M <ctag> COMPLD "TO-a-b:<ctag>::,,<signal type="">,"</signal></ctag></ctag></time></date></pre>                                                                                              |  |  |
|                        | signal type = type of signal:  ANALOG = analog  DIGITAL = digital                                                                                                    |  |  |

Chart 13. Timing Output Ports (Contd)

| TASK                  | PROCEDURE                                                                                                    |  |  |
|-----------------------|----------------------------------------------------------------------------------------------------|--|--|
| Change<br>Signal Type | Access level 3 is required to use this command. Enter:                                                                                                    |  |  |
| g , F -               | ED-PORT:[ <tid>]:TO-a-b[&amp;&amp;-c]:<ctag>::,,,<signal type="">;</signal></ctag></tid>                                                                                               |  |  |
|                       | a = TO card slot $(1-10)$<br>b = TO card port $(1-10)$<br>c = ending TO card port $(2-10 \text{ with c} > b)$<br>signal type = type of signal:<br>ANALOG = analog<br>DIGITAL = digital |  |  |
|                       | Response:                                                                                                    |  |  |
|                       | <pre><source identifier=""/> <date> <time> M <ctag> COMPLD</ctag></time></date></pre>                                                                                                  |  |  |
| Remove Port           | Access level 3 is required to use this command. Enter:                                                                                                    |  |  |
|                       | <pre>RMV-PORT:[<tid>]:TO-a-b[&amp;&amp;-c]:<ctag>;</ctag></tid></pre>                                                                                                    |  |  |
|                       | a = TO card slot $(1-10)$<br>b = TO card port $(1-10 \text{ or ALL})$<br>c = ending TO card port $(2-10 \text{ with } c > b)$                                                          |  |  |
|                       | Response:                                                                                                    |  |  |
|                       | <pre><source identifier=""/> <date> <time> M <ctag> COMPLD</ctag></time></date></pre>                                                                                                  |  |  |
| Delete Port           | Access level 4 is required to use this command. Enter:                                                                                                    |  |  |
|                       | <pre>DLT-PORT:[<tid>]:TO-a-b:<ctag>;</ctag></tid></pre>                                                                                                    |  |  |
|                       | a = TO card slot (1–10)<br>b = TO card port (1–10 or ALL)                                                                                                    |  |  |
|                       | Response:                                                                                                    |  |  |
|                       | <pre><source identifier=""/> <date> <time> M <ctag> COMPLD</ctag></time></date></pre>                                                                                                  |  |  |

## Chart 14. Output Synchronization Source

| TASK                                                                                                    | PROCEDURE                                                                                  |  |  |
|----------------------------------------------------------------------------------------------------|--------------------------------------------------------------------------------------------|--|--|
| This chart provides the steps for displaying and changing the synchronization source mode for the timing output cards, and for selecting and releasing a specific synchronization source for the timing output cards. |                                                                                            |  |  |
| Display<br>Source Mode                                                                                                    | Access level 2 is required to use this command. Enter:                                     |  |  |
| for Timing Output                                                                                                    | RTRV-ATTR-CONT:[ <tid>]:SHELF:<ctag>;</ctag></tid>                                         |  |  |
| Cards                                                                                                    | Response:                                                                                  |  |  |
|                                                                                                    | <pre><source identifier=""/> <date> <time> M <ctag> COMPLD</ctag></time></date></pre>      |  |  |
|                                                                                                    | "SHELF: <source mode=""/> "                                                                |  |  |
|                                                                                                    | source mode = source mode for timing output cards:  RVRT = revertive                       |  |  |
|                                                                                                    | NRVRT = nonrevertive                                                                       |  |  |
| Change<br>Source Mode                                                                                                    | Access level 3 is required to use this command. Enter:                                     |  |  |
| for Timing<br>Output                                                                                                    | <pre>SET-ATTR-CONT:[<tid>]:SHELF:<ctag>::<source mode=""/>;</ctag></tid></pre>             |  |  |
| Cards                                                                                                    | source mode = source mode for timing output cards:  RVRT = revertive  NRVRT = nonrevertive |  |  |
|                                                                                                    | Response:                                                                                  |  |  |
|                                                                                                    | <pre><source identifier=""/> <date> <time> M <ctag> COMPLD</ctag></time></date></pre>      |  |  |
| Select<br>Source for                                                                                                    | Access level 3 is required to use this command. Enter:                                     |  |  |
| Timing Output Cards                                                                                                    | OPR-SYNCHNSW:[ <tid>]:TO-ALL:<ctag>::<source/>;</ctag></tid>                               |  |  |
|                                                                                                    | source = internal source for timing output cards:  CLK1 = clock card 1                     |  |  |
|                                                                                                    | CLK2 = clock card 2<br>IN1 = system input card 1                                           |  |  |
|                                                                                                    | IN2 = system input card 2                                                                  |  |  |
|                                                                                                    | Response:                                                                                  |  |  |
|                                                                                                    | <pre><source identifier=""/> <date> <time> M <ctag> COMPLD</ctag></time></date></pre>      |  |  |

Chart 14. Output Synchronization Source (Contd)

| TASK                            | PROCEDURE                                                                                           |  |  |
|---------------------------------|----------------------------------------------------------------------------------------------------|--|--|
| Release<br>Source for<br>Timing | Access level 3 is required to use this command. This command cancels the OPR-SYNCNS command. Enter: |  |  |
| Output<br>Cards                 | RLS-SYNCHNSW:[ <tid>]:TO-ALL:<ctag>;</ctag></tid>                                                   |  |  |
|                                 | Response:                                                                                           |  |  |
|                                 | <pre><source identifier=""/> <date> <time> M <ctag> COMPLD</ctag></time></date></pre>               |  |  |

#### Chart 15. GPS Information

| TASK                      | PROCEDURE                                                                  |                                                                                                    |                                                                    |                                                                                          |
|---------------------------|----------------------------------------------------------------------------|----------------------------------------------------------------------------------------------------|--------------------------------------------------------------------|------------------------------------------------------------------------------------------|
| This chart pro            | This chart provides the steps for displaying the GPS operating statistics. |                                                                                                    |                                                                    |                                                                                          |
| Display GPS<br>Statistics |                                                                            |                                                                                                    | nter:                                                              |                                                                                          |
|                           | RTRV-GPS-STAT:[ <tid>]:GTI-a:<ctag>;</ctag></tid>                          |                                                                                                    |                                                                    | <pre><ctag>;</ctag></pre>                                                                |
|                           |                                                                            | a                                                                                                    | = GTI card slot (1-                                                | -2)                                                                                      |
|                           | Response:                                                                  |                                                                                                    |                                                                    |                                                                                          |
|                           | М                                                                          | <pre><source <ctag="" iden=""/> COMPLE "GTI-a" /* UTC-TIME=b, LOCATION=c, SAT-IN-VIEW= [SAT-e=f], GTIMDEV=g, OSC1FFREQ=h, OSC2FFREQ=i</pre> | =d,                                                                | > <time></time>                                                                          |
|                           |                                                                            | */                                                                                                    |                                                                    |                                                                                          |
|                           |                                                                            | b<br>c<br>d<br>e<br>f                                                                                                    |                                                                    | = degrees<br>= minutes<br>= east (E) or west (W)<br>= altitude in meters<br>ites in view |
|                           |                                                                            | g<br>h<br>i                                                                                                    | = modified Allen d<br>= oscillator 1 fract<br>= oscillator 2 fract |                                                                                          |

Table E. Alarm/Event Summary

| aid   | condtype       | conddescr                                    |
|-------|----------------|----------------------------------------------|
| CLK-x | ACTIVE         | CLOCK IS SUPPLYING SIGNAL TO OUTPUT CARDS    |
|       | DRIFT          | INPUT IS DRIFTING                            |
|       | FREERUN        | CLOCK IN FREERUN                             |
|       | HOLDOVER       | CLOCK IN HOLDOVER                            |
|       | INACTIVE       | CLOCK IS NOT SUPPLYING SIGNAL TO OUTPUT CARD |
|       | INPUT-FAIL-a   | TIMING SIGNAL FROM INPUT CARD LOSS           |
|       | LOCKED         | CLOCK LOCKED TO INPUT SIGNAL                 |
|       | MATCH          | CARD INFORMATION DOES NOT MATCH DATABASE     |
|       | NOT-LOCKED     | CLOCK NOT CONVERGED ON REFERENCE INPUT       |
|       | TOLERANCE      | SYSTEM INPUT TO CLOCK OUT OF TOLERANCE       |
|       | UNEQUIPPED     | CARD IS MISSING                              |
| GTI-x | ACQUIRE        | GTI ACQUIRED                                 |
|       | COMM-LOSS      | COMMUNICATION LOSS                           |
|       | CONVERGING     | TIMING SIGNAL NOT YET STABLE (SKY PROBLEM)   |
|       | FAIL           | CARD FAULT:REFERENCE PLL OUT OF LOCK         |
|       | FAIL           | CARD FAIL:PRIMARY REFERENCE PLL OUT OF LOCK  |
|       | FAIL           | CARD FAIL:OSCILLATOR PLL OUT OF LOCK         |
|       | FREQ-TOL       | GPS FREQUENCY OUT OF TOLERANCE               |
|       | FUSE-x         | LPR FUSE HAS BLOWN OR POWER FAIL             |
|       | GTI-LOCK       | GTI IS LOCKED                                |
|       | GTR-COMM-LOS   | GTR COMMUNICATIONS FAIL                      |
|       | GTR-FAIL       | GTR FAIL:ANTENNA CURRENT FAIL                |
|       | GTR-FAIL       | GTR FAIL:GTR PLL OUT OF LOCK                 |
|       | GTR-FAIL       | GTR FAIL:NOT LOCKED TO UTC TIME              |
|       | GTR-FAIL       | GTR FAIL:FLASH MEMORY FAIL                   |
|       | GTR-FAIL       | GTR FAIL:RAM MEMORY FAIL                     |
|       | GTR-LOCK       | GTR IS LOCKED                                |
|       | GTR-NOT-LOCKED | GTR UNLOCK                                   |
|       | GTR-PWR-FLT    | GTR POWER FAULT                              |
|       | GTR-SIG-LOS    | SIGNAL FROM THE GTR HAS BEEN LOST            |
|       | LOS            | OUTPUT FROM THE GTR HAS BEEN LOST            |
|       | MATCH          | CARD INFORMATION DOES NOT MATCH DATABASE     |
|       | NO-INPUTS      | ALL INPUTS TO THE GTI HAVE BEEN LOST         |
|       | OSC-x-LOS      | LOCAL OSCILLATOR SIGNAL LOSS                 |
|       | OSC-x-TOL      | OSCILLATOR OUT OF FREQUENCY TOLERANCE        |

Table E. Alarm/Event Summary (Contd)

| aid              | condtype      | conddescr                                         |
|------------------|---------------|---------------------------------------------------|
| GTI-x<br>(Contd) | SATELLITE     | INSUFFICIENT SATELLITES                           |
|                  | SEARCH        | GTI IN SEARCH MODE                                |
|                  | SIGNAL-DEFECT | GTR LOCATION, SKY PROBLEM OR GND/OSCILLATOR NOISE |
|                  | TRACK         | GTI TRACKING                                      |
|                  | UNEQUIPPED    | CARD IS MISSING                                   |
| LTI-x            | ANTENNA       | CURRENT TO ANTENNA IS OUT OF TOLERANCE            |
|                  | FAIL          | LTI FAIL:TRANSFER OSC PLL OUT OF LOCK             |
|                  | FAIL          | LTI FAIL:SYNTHESIZER PLL OUT OF LOCK              |
|                  | FAIL          | LTI FAIL:PRIMARY REFERENCE PLL OUT OF LOCK        |
|                  | FAIL          | LTI FAIL:LOSS OF COMM TO DSP OR DSP FAIL          |
|                  | FAIL          | LTI FAIL:LOSS OF SIGNAL TO DSP OR DSP FAIL        |
|                  | FUSE-x        | LPR FUSE HAS BLOWN OR POWER FAIL                  |
|                  | LOS           | OUTPUT FROM THE LTI HAS BEEN LOST                 |
|                  | MATCH         | CARD INFORMATION DOES NOT MATCH DATABASE          |
|                  | NO-INPUTS     | ALL INPUTS TO THE LTI HAVE BEEN LOST              |
|                  | OSC-x-LOS     | LOSS OF LOCAL OSCILLATOR SIGNAL                   |
|                  | OSC-LOS       | LOSS OF BOTH LOCAL OSCILLATOR SIGNALS             |
|                  | SEARCH        | LTI IS IN SEARCH MODE                             |
|                  | UNEQUIPPED    | CARD IS MISSING                                   |
| MIS              | RESET         | MIS HAS RESET                                     |
| MRC-x            | ACTIVE        | CARD IS SUPPLYING A SIGNAL TO THE CLOCK(S)        |
|                  | ALL-REF       | LOSS OF ALL EXTERNAL INPUT REFERENCES             |
|                  | CLOCK-z       | LOSS OF INPUT FROM THE CLOCK                      |
|                  | FAIL          | CARD FAILED                                       |
|                  | FAIL          | CARD FAIL:CLOCK SYNTHESIZER FAILURE               |
|                  | FAIL          | CARD FAIL: FRAMER FAILURE                         |
|                  | FFREQ-z       | CLOCK DISQUALIFIED:FREQ THRESHOLD EXCEEDED        |
|                  | INACTIVE      | CARD IS NOT SUPPLYING A SIGNAL TO THE CLOCK(S)    |
|                  | MATCH         | CARD INFORMATION DOES NOT MATCH DATABASE          |
|                  | UNEQUIPPED    | CARD IS MISSING                                   |

Table E. Alarm/Event Summary (Contd)

| aid     | condtype   | conddescr                                    |
|---------|------------|----------------------------------------------|
| MRC-x-y | AIS        | ALARM INDICATION SIGNAL RECEIVED             |
|         | BPV        | BPV DETECTED                                 |
|         | CRC        | CRC DETECTED                                 |
|         | FFREQ      | REF INPUT FRACTIONAL FREQ THRESHOLD EXCEEDED |
|         | LOS        | REFERENCE INPUT SIGNAL HAS BEEN LOST         |
|         | OOF        | OOF DETECTED                                 |
|         | SWITCH     | INPUT TIMING SIGNAL SWITCHED                 |
| PSM-x   | CLOCK-z    | LOSS OF INPUT FROM THE CLOCK                 |
|         | FAIL       | CARD FAILED                                  |
|         | FAIL       | CARD FAIL: FRAMER FAILURE                    |
|         | MATCH      | CARD INFORMATION DOES NOT MATCH DATABASE     |
|         | UNEQUIPPED | CARD IS MISSING                              |
| PSM-x-y | AIS        | ALARM INDICATION SIGNAL RECEIVED             |
|         | BPV        | BPV DETECTED                                 |
|         | CRC        | CRC DETECTED                                 |
|         | LOS        | REFERENCE INPUT SIGNAL HAS BEEN LOST         |
|         | MTIEx      | x SECOND THRESHOLD EXCEEDED                  |
|         | OOF        | OOF DETECTED                                 |
|         | TDEVx      | x SECOND THRESHOLD EXCEEDED                  |
| SHELF   | FUSE-x     | FUSE BLOWN OR POWER FAIL                     |
|         | GP         | SHELF INPUT ALARM                            |
|         | GP         | SHELF MAJOR                                  |
|         | GP         | SHELF MINOR                                  |
|         | GP         | EXPANSION MINOR                              |
|         | GP         | EXPANSION MAJOR                              |
|         | OVERRIDE   | TIMING OUTPUT SOURCE SELECTED BY COMMAND     |

Table E. Alarm/Event Summary (Contd)

| aid    | condtype      | conddescr                                                     |
|--------|---------------|---------------------------------------------------------------|
| TO-x   | CLOCK-y       | TIMING SIGNAL FROM CLOCK CARD DISQUALIFIED                    |
|        | FAIL          | CARD FAIL:A/D FAILURE                                         |
|        | FAIL          | CARD FAIL:INTERNAL FAILURE                                    |
|        | FAIL          | CARD FAIL:REFERENCE VOLTAGE FAILURE                           |
|        | FAIL          | CARD FAIL:PLL OUT OF LOCK                                     |
|        | INPUT-x       | TIMING SIGNAL FROM INPUT CARD DISQUALIFIED                    |
|        | MATCH         | PROTECTION CARD CONFIGURATION MISMATCH OR PAIRED CARD MISSING |
|        | MATCH         | CARD INFORMATION DOES NOT MATCH DATABASE                      |
|        | SOURCE-CLKx   | OUTPUT CARD IS USING CLK x                                    |
|        | SOURCE-INPUTx | OUTPUT CARD IS USING INPUT x                                  |
|        | SWITCH        | INPUT SWITCHED                                                |
|        | SWITCH        | FAILURE TO SWITCH TO CLK x                                    |
|        | SWITCH        | FAILURE TO SWITCH TO INPUT x                                  |
|        | SWITCH        | OUTPUT CARD PROTECTION SWITCH                                 |
|        | UNEQUIPPED    | CARD IS MISSING                                               |
| ТО-х-у | PORT          | OUTPUT PORT HAS FAILED                                        |